МЕЖГОСУДАРСТВЕННОЕ ОБРАЗОВАТЕЛЬНОЕ УЧРЕЖДЕНИЕ ВЫСШЕГО ОБРАЗОВАНИЯ «БЕЛОРУССКО-РОССИЙСКИЙ УНИВЕРСИТЕТ»

Кафедра «Технология машиностроения»

# **СОВРЕМЕННЫЕ МЕТОДЫ УПРАВЛЕНИЯ В РОБОТОТЕХНИКЕ И МЕХАТРОНИКЕ**

*Методические рекомендации к практическим занятиям для магистрантов направления подготовки 15.04.06* **«***Мехатроника и робототехника***»** *очной и заочной форм обучения*

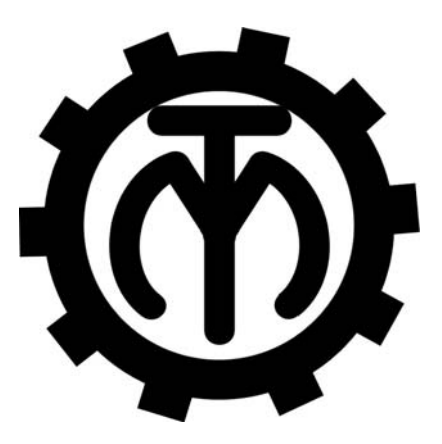

Могилев 2023

# Рекомендовано к изданию учебно-методическим отделом Белорусско-Российского университета

Одобрено кафедрой «Технология машиностроения» «31» октября 2023 г., протокол № 3

> Составители: канд. техн. наук, доц. В. М. Шеменков; канд. техн. наук, доц. Е. В. Ильюшина; ст. преподаватель С. Г. Черняков

Рецензент канд. техн. наук, доц. Д. М. Свирепа

Методические рекомендации предназначены для выполнения практических работ по дисциплине «Современные методы управления в робототехнике и мехатронике» магистрантами направления подготовки 15.04.06 «Мехатроника и робототехника» очной и заочной форм обучения. Изложены методики выполнения практических работ.

# Учебное издание

# СОВРЕМЕННЫЕ МЕТОДЫ УПРАВЛЕНИЯ В РОБОТОТЕХНИКЕ И МЕХАТРОНИКЕ

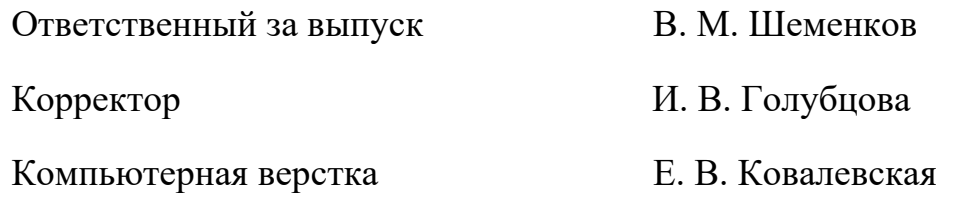

Подписано в печать . Формат 60×84/16. Бумага офсетная. Гарнитура Таймс. Печать трафаретная. Усл. печ. л. . . . . Уч.-изд. л. . . . . Тираж 36 экз. Заказ №

> Издатель и полиграфическое исполнение: Межгосударственное образовательное учреждение высшего образования «Белорусско-Российский университет». Свидетельство о государственной регистрации издателя, изготовителя, распространителя печатных изданий № 1/156 от 07.03.2019. Пр-т Мира, 43, 212022, г. Могилев.

> > *©* Белорусско-Российский университет, 2023

# **Содержание**

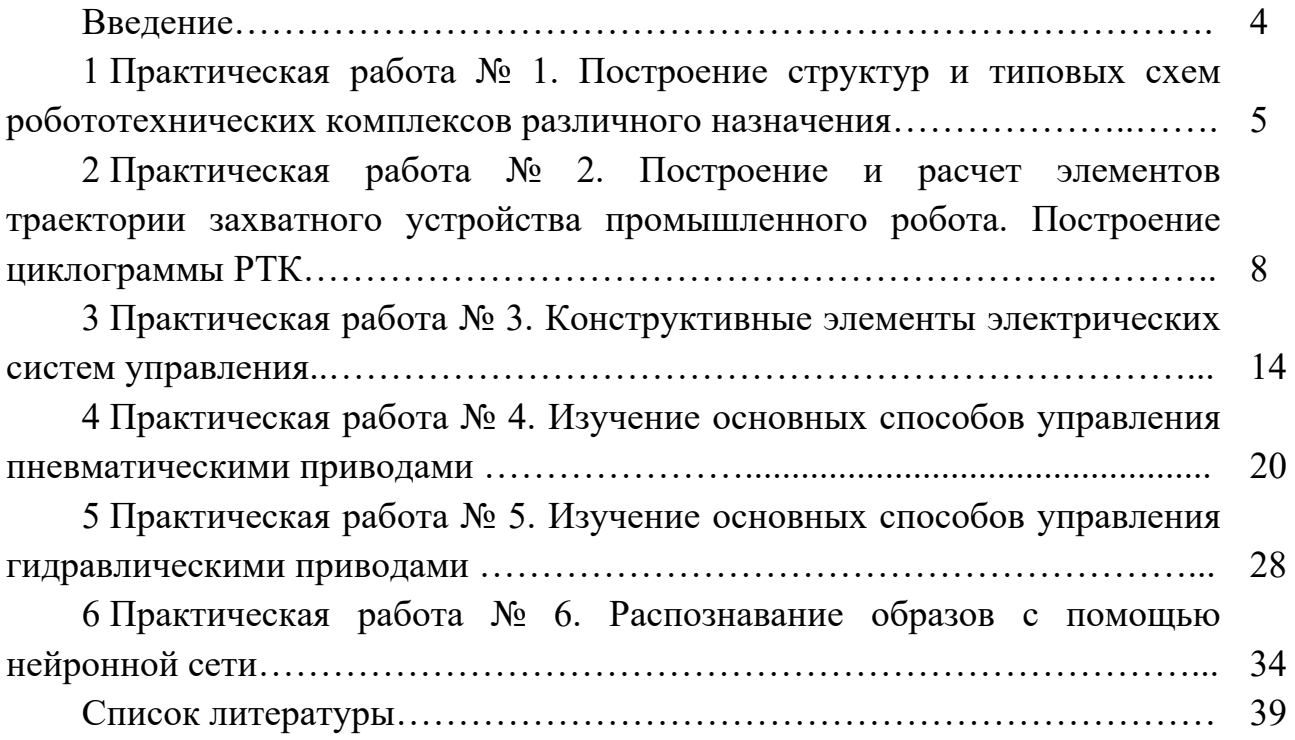

# **Введение**

В процессе выполнения практических работ по дисциплине «Современные методы управления в робототехнике и мехатронике» магистранты систематизируют свои знания и интегрируют их применительно к задачам проектирования управляющих систем многокомпонентных робототехнических и мехатронных комплексов, формируют навыки комплексного проектирования мехатронных систем.

Практические работы связаны с разработкой отдельных подсистем, устройств и модулей, включая элементы конструкций, приводы, датчики, электрические, пневматические, гидравлические и интеллектуальные системы управления.

Целью практических занятий является изучение принципов управления мехатронными и робототехническими комплексами.

# **1 Практическая работа № 1. Построение структур и типовых схем робототехнических комплексов различного назначения**

*Цель работы*: ознакомление с видами компоновок робототехнических комплексов, оборудованием, входящим в их состав; построение компоновки роботизированного технологического комплекса на ПЭВМ.

## *Теоретические сведения*

Роботизированные технологические комплексы (РТК) могут входить в автоматизированные участки и линии цеха. РТК позволяют автоматизировать отдельные технологические операции или их совокупность. В состав РТК входят основное технологическое автоматическое оборудование, промышленный робот (ПР) и вспомогательные устройства, обеспечивающие работу ПР и РТК.

В зависимости от функционального назначения промышленного робота можно выделить комплексы, в которых робот выполняет вспомогательные функции обслуживания основного технологического оборудования (например, автоматизирует его загрузку-разгрузку штучными заготовками), и комплексы, в которых робот сам выполняет технологическую операцию с помощью переносного инструмента.

Построение РТК зависит также от вида автоматизируемого технологического процесса, от особенностей его организации и от особенностей применяемого промышленного робота.

В качестве основного оборудования используются различные технологические автоматы: автоматические станки, автоматические прессы, литейные машины, автоматы, перерабатывающие пластмассу, и др. Промышленный робот обеспечивает автоматическую загрузку-разгрузку этих автоматов и некоторые дополнительные операции обслуживания: обдув базовых поверхностей, смену инструмента, смазку форм и т. д.

В качестве вспомогательного оборудования в составе РТК могут входить накопители для хранения запаса объектов обработки, устройства первоначальной ориентации объектов обработки, устройства поштучной выдачи, тактовые столы и другое подобное оборудование. Необходимость во вспомогательном оборудовании определяется ограниченными возможностями как робота, так и основного оборудования.

Компоновка РТК может быть:

- линейная;
- круговая;
- линейно-круговая;
- объемная (в несколько этажей).

Роботизированные технологические комплексы, применяемые в металлообработке, могут иметь линейную или круговую компоновку.

При линейной компоновке станки располагают по одной линии. В линейной планировке РТК (рисунок 1.1) отсутствует межоперационная транспортная система, а передача предметов производства от одного станка к другому осуществляется непосредственно входящими в них ПР. Такие РТК могут иметь как централизованное управление, так и систему децентрализованного управления. Все станки работают синхронно в едином ритме, обеспечивая заданную программой последовательность рабочих операций и холостых ходов. Такие линии с прямой жесткой связью между станками наиболее просты и имеют наименьшую стоимость. Однако они требуют строго определенного взаимного расположения основного технологического оборудования.

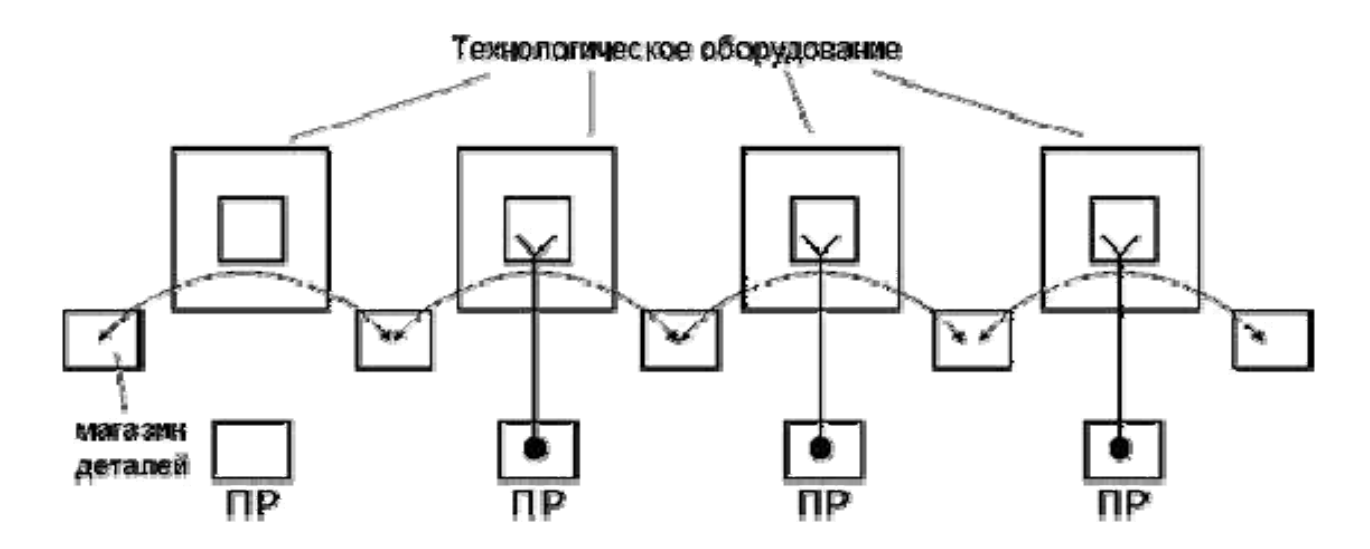

Рисунок 1.1 – Линейная планировка РТК

На рисунке 1.2 показан более сложный вариант линейной планировки РТК, в котором связи между технологическим оборудованием осуществляются с помощью операционных транспортных средств. Они позволяют территориально развязать отдельные станки и тем самым облегчить компоновку всего комплекса. Работа отдельных станков не зависит здесь друг от друга.

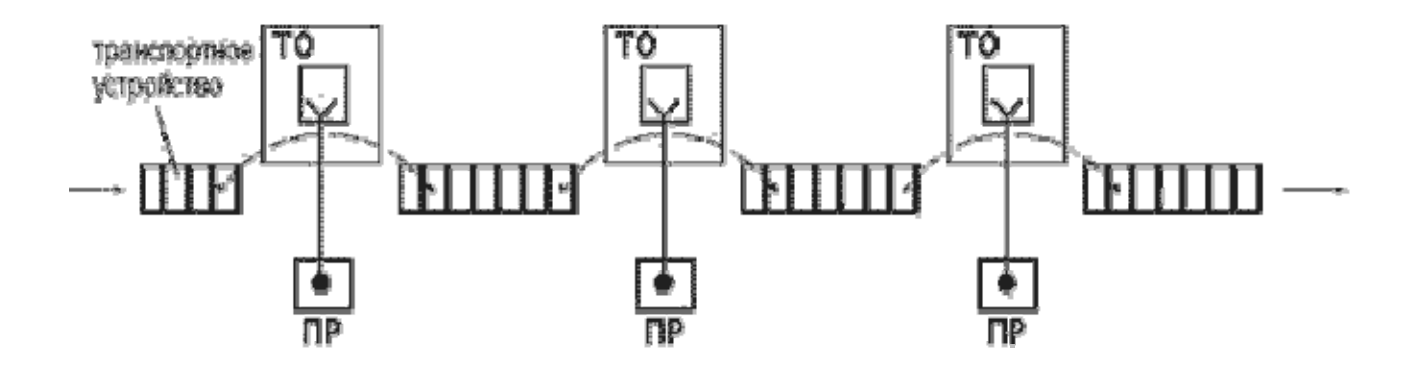

Рисунок 1.2 – Линейная планировка РТК с транспортными устройствами

При круговой компоновке станки располагают вокруг робота. Роботы, обслуживающие такие комплексы, работают в цилиндрической или сферической системе координат.

Робот и станок размещаются таким образом, чтобы рабочая зона станка находилась в зоне обслуживания робота, размеры которой определяются минимальным и максимальным вылетом руки.

На рисунке 1.3 показаны круговые планировки РТК.

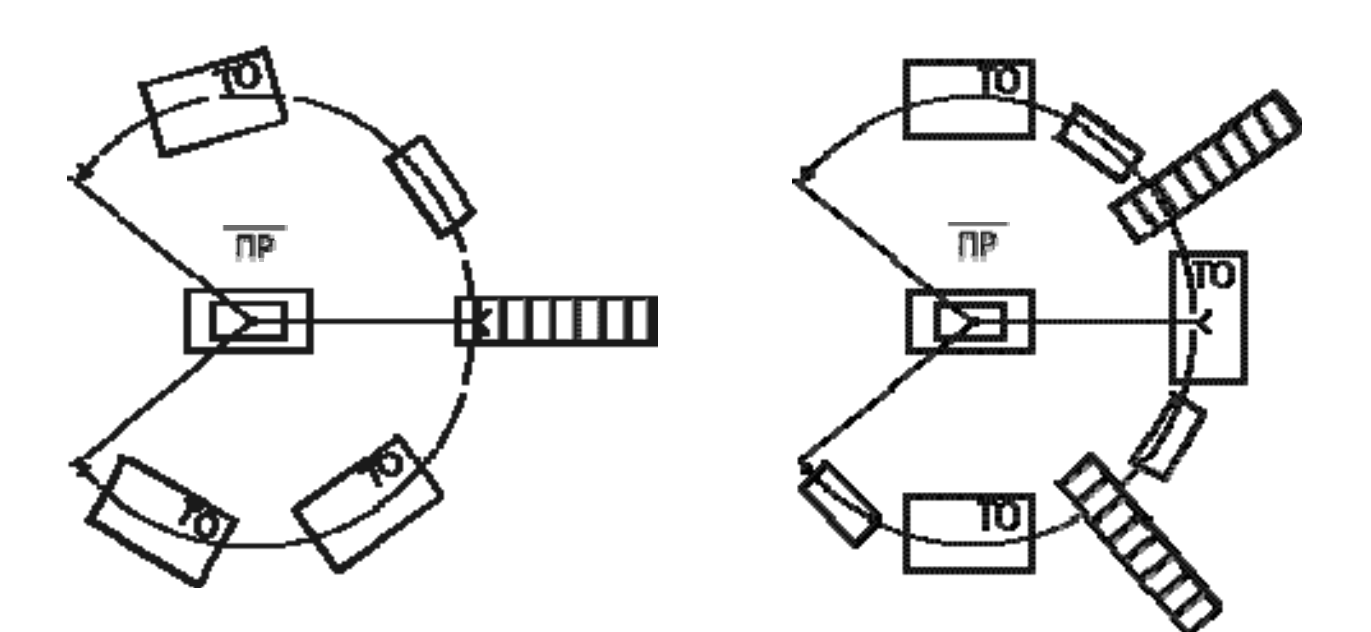

Рисунок 1.3 – Круговая планировка РТК

## *Порядок выполнения практической работы*

1 Изучить основные планировки РТК.

2 Получить индивидуальное задание для построения РТК.

3 Построить компоновку РТК с соблюдением масштаба в двух проекциях на ПВЭМ в среде КОМПАС.

#### *Контрольные вопросы*

1 Что такое РТК?

2 Из чего состоит РТК?

3 Какие планировки РТК бывают?

4 Какая компоновка РТК у вас в индивидуальном задании? Какое оборудование входит в состав вашего РТК?

# **2 Практическая работа № 2. Построение и расчет элементов траектории захватного устройства промышленного робота. Построение циклограммы РТК**

*Цель работы*: ознакомление с методикой построения и расчетом элементов траектории захватного устройства промышленного робота, построением циклограммы РТК.

## *Теоретические сведения*

Построение траектории удобно выполнять графическим изображением пути перемещения геометрического центра захватного устройства ПР. Начало траектории связано с нулевой (исходной) точкой, определяемой в соответствии с исходным положением ПР.

Зная положение нулевой точки, последовательно вычерчивают элементы траектории, как это показано на рисунке 2.1 на примере компоновки кругового типа.

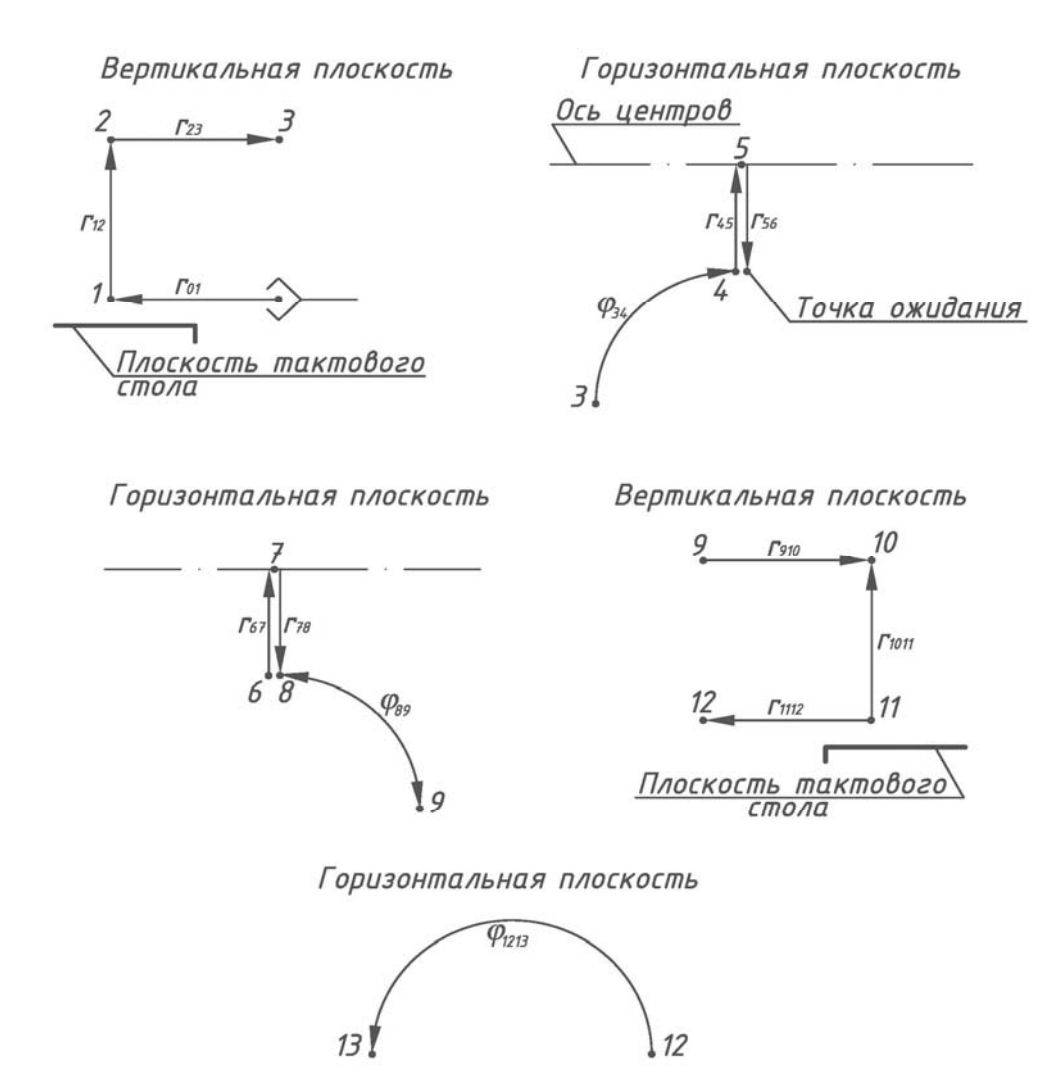

Рисунок 2.1 – Элементы траектории робота

На схемах штриховыми линиями указаны элементы траектории перемещения захватного устройства без заготовки, сплошными – с заготовкой.

Размеры элементов траектории и соответствующие комментарии приводят в таблице, форма которой может соответствовать форме таблицы 2.1.

| Элемент<br>траектории | Комментарий                        | Величина перемещения,<br>мм, град |  |
|-----------------------|------------------------------------|-----------------------------------|--|
| $r_{01}$              | Перемещение руки ПР вперед         | 400                               |  |
| (1)                   | Зажим заготовки схватом ПР         |                                   |  |
| Z12                   | Перемещение руки ПР вверх          | 200                               |  |
| $r_{23}$              | Перемещение руки ПР назад          | 400                               |  |
| $Q$ 34                | Поворот руки ПР по часовой стрелке | 90                                |  |
| $r_{45}$              | Перемещение руки ПР вперед         | 500                               |  |
| (5)                   | Разжим заготовки                   |                                   |  |
| $r_{56}$              | Перемещение руки ПР назад          | 400                               |  |
| (6)                   | Ожидание                           |                                   |  |
| $r_{67}$              | Перемещение руки ПР вперёд         | 500                               |  |
| .                     |                                    | $\cdots$                          |  |

Таблица 2.1 – Элементы траектории перемещения захватного устройства (схвата)

В таблицу 2.1 помещена информация о фрагментах траектории, представленных на рисунке 2.1.

После построения и геометрического расчета траектории приступают к определению допустимых скоростей перемещения заготовок при обеспечении заданной точности позиционирования.

Для определения скорости линейного позиционирования (координата *X* (*r*)) в диапазоне перемещений  $L_x = 0.05...0.8$  м ( $L_x$  – вылет руки ПР) может быть использована эмпирическая формула

$$
V_x = \frac{2L_x \sqrt[4]{\Delta l}}{\sqrt[3]{M}},\tag{2.1}
$$

где  $\Delta l$  – погрешность позиционирования, мм;

*M* – масса объекта манипулирования (заготовки, детали), кг.

С дальнейшим увеличением  $L<sub>x</sub>$  возможности возрастания  $V<sub>x</sub>$  уменьшаются. При  $L_r = 0, 8...2$  м

$$
V_x = \frac{1.6L_x \sqrt[4]{\Delta l}}{\sqrt[3]{M}}.
$$
\n(2.2)

Скорость вертикального перемещения руки ПР (координата *Z*) обычно неодинакова при движении вверх и вниз. Однако при правильном уравновешивании масс эти различия невелики, и скорость можно рассчитать по формуле

$$
V_z = \frac{\alpha_z \sqrt{L_z} \sqrt[4]{\Delta l}}{\sqrt[3]{M}},\tag{2.3}
$$

где α*z* – коэффициент, зависящий от конструкции привода, при гидравлическом приводе α*z* = 3;

 *Lz* – длина пути при вертикальном перемещении, м.

Для определения допустимой угловой скорости ω при повороте руки ПР относительно вертикальной оси может быть использована формула

$$
\omega = \frac{0.5\sqrt{\varphi}\sqrt[4]{\delta}}{\sqrt[3]{(2L_x)}^4},\tag{2.4}
$$

где ω – угловая скорость, рад/с;

φ – угол поворота руки, рад;

δ – погрешность углового позиционирования, с.

Циклограмма функционирования РТК включает в выбранной последовательности все переходы (действия), выполняемые основным и вспомогательным оборудованием, а также ПР, необходимые для обработки заготовки.

Циклограмму строят для:

– быстрого определения рабочего цикла *Tp* ;

– определения значения цикловой производительности *Q<sup>ц</sup>* ;

– установления возможности сокращения  $T_p$  за счет совмещения времени выполнения отдельных переходов и сокращения длительности несовмещенных переходов и т. д.

Прежде чем приступить к построению циклограммы, необходимо:

– определить все движения (переходы), выполняемые ПР, основным и вспомогательным оборудованием;

– установить последовательность выполнения всех движений;

– определить время выполнения каждого движения по следующим формулам:

$$
t_i = \frac{\varphi_i}{\omega_i}; \qquad t_i = \frac{l_i}{V_i}, \qquad (2.5)
$$

где φ*i* – углы поворота механизмов;

 $l_i$  – линейные перемещения механизмов;

ω*i*, *Vi* – скорости углового и линейного перемещений соответственно.

В формулу (2.5) подставляется меньшее из двух (номинального и расчетного) значений скоростей.

Результаты расчётов времени работы робота представляются в виде таблицы 2.2.

| Элемент<br>траектории | Линейное<br>перемещение<br>l, M | Скорость<br>линейного<br>перемещения<br>$V$ , м/с | Угловое<br>перемещение<br>ф, град/с | Скорость<br>углового<br>перемещения<br>ω, град/с | Время,<br>$\mathbf c$ |
|-----------------------|---------------------------------|---------------------------------------------------|-------------------------------------|--------------------------------------------------|-----------------------|
| $\mathbf{1}$          | $\overline{2}$                  | $\overline{3}$                                    | $\overline{4}$                      | 5                                                | 6                     |
| $r_{01}$              | 0,4                             | 0,5                                               |                                     |                                                  | 0,08                  |
| (1)                   |                                 |                                                   |                                     |                                                  | 1,0                   |
| Z1.2                  | 0,2                             | 0,1                                               |                                     |                                                  | 2,0                   |
| $r_{2.3}$             | 0,4                             | 0,5                                               |                                     |                                                  | 0,08                  |
| $Q$ 3.4               |                                 |                                                   | 90                                  | 90                                               | 1,0                   |
| $r_{4.5}$             | 0,5                             | 0,5                                               |                                     |                                                  | 1,0                   |
| (5)                   |                                 |                                                   |                                     |                                                  | 1,0                   |
| $r_{5.6}$             | 0,5                             | 0,5                                               |                                     |                                                  | 1,0                   |
| $\mathbf{1}$          | $\overline{2}$                  | $\overline{3}$                                    | $\overline{4}$                      | 5                                                | 6                     |
| $r_{6.7}$             | 0,5                             | 0,5                                               |                                     |                                                  | 1,0                   |
| (7)                   |                                 |                                                   |                                     |                                                  | 1,0                   |
| $r_{7.8}$             | 0,5                             | 0,5                                               |                                     |                                                  | 1,0                   |
| <b>φ8.9</b>           |                                 |                                                   | 90                                  | 90                                               | 1,0                   |
| $r_{9.10}$            | 0,4                             | 0,5                                               |                                     |                                                  | 0,08                  |
| Z10.11                | 0,2                             | 0,1                                               |                                     |                                                  | 2,0                   |
| (11)                  |                                 |                                                   |                                     |                                                  | 1,0                   |
| $r_{11.12}$           | 0,4                             | 0,5                                               |                                     |                                                  | 0,08                  |
| Q12.13                |                                 |                                                   | 180                                 | $\boldsymbol{0}$                                 | 2,0                   |
| $\Sigma$              |                                 |                                                   |                                     |                                                  | 16,32                 |

Таблица 2.2 – Время на выполнение перемещений робота

После оформления таблицы 2.2 приступают к построению циклограммы работы комплекса.

При построении циклограммы в вертикальной колонке построчно перечисляются оборудование РТК и характер совершаемых им движений (по горизонтали, в выбранном масштабе), откладывается время выполнения каждого движения.

На циклограмме следует указать длительность рабочего цикла.

На рисунке 2.2 в качестве примера представлена циклограмма РТК с компоновкой кругового типа.

Построение циклограммы удобно выполнять на ЭВМ в масштабе.

На циклограмме необходимо указать масштаб её построения, например,  $1 c = 10$  MM.

После построения циклограммы необходимо выполнить расчет показателей работы РТК:

– часовая цикловая производительность *Q<sup>ц</sup>* ;

– коэффициент относительной загруженности ПР  $K_{cp}$ ;

– коэффициент использования ПР *Кир* ;

– коэффициент использования станка *Кис*;

– коэффициент нагруженности ПР  $K_{\mu}$ ;

– режим работы робота.

Часовую цикловую производительность определяют по формуле

$$
Q_u = \frac{3600}{T_u},
$$
\n(2.6)

где *Тц* – время цикла работы РТК (можно найти по циклограмме).

Коэффициент относительной загруженности ПР

$$
K_{zp} = \frac{P_{cp}}{P},\tag{2.7}
$$

где *Рср* , *Р* – средние значения рабочей нагрузки и номинальной грузоподъемности робота соответственно.

Коэффициенты использования *Кир* и *Кис* определяют по формулам

$$
K_{up} = \frac{T_{np}}{T_u}; \qquad K_{uc} = \frac{t_o}{T_u}, \tag{2.8}
$$

где *Тпр* – время работы ПР за рабочий цикл *Тц* (принимается по таблице 2.2);  $t_0$  – время работы станка за рабочий цикл  $T_u$  (задается преподавателем).

Режим работы робота определяют, используя коэффициенты *Кгр* и *Кнр*.

#### *Порядок выполнения практической работы*

1 Используя в качестве исходных данных индивидуальное задание и построенную компановку РТК из практической работы № 1, произвести построение и расчет элементов траектории захватного устройства ПР.

2 Рассчитать допустимые скорости перемещения заготовки.

3 Построить циклограмму РТК и рассчитать его показатели.

#### *Контрольные вопросы*

1 Как производят построение и расчет элементов траектории захватного устройства ПР?

2 Как рассчитать допустимые скорости перемещения заготовки ПР?

3 Как построить циклограмму РТК?

4 Как рассчитать основные показатели РТК?

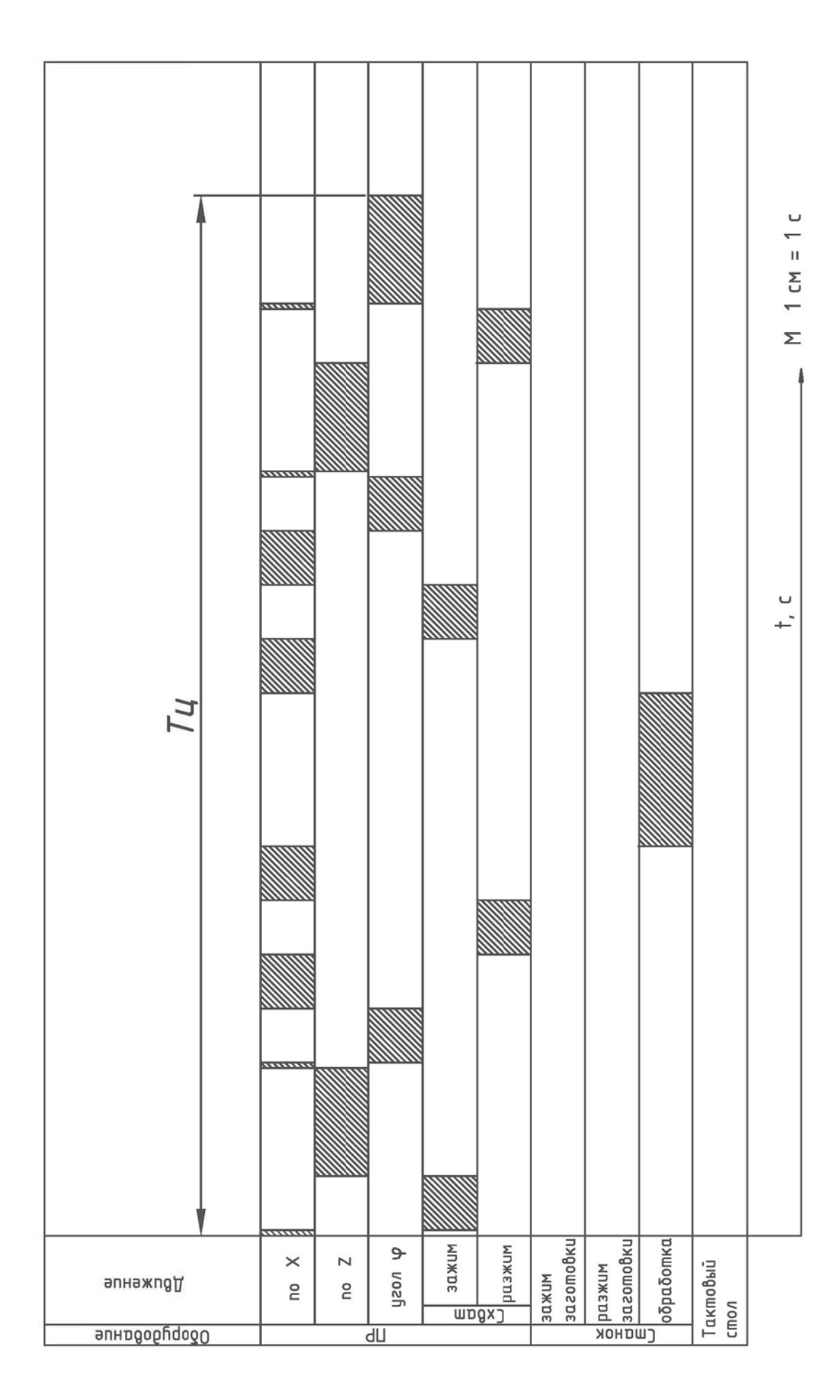

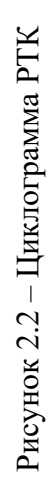

# **3 Практическая работа № 3. Конструктивные элементы электрических систем управления**

*Цель работы*: изучение условных обозначений, названий, функционального назначения и области применения компонентов конвейерной станции системы MecLab; разработка принципиальной электрической схемы станции.

#### *Теоретические сведения*

*Электродвигатель* – это электрическая машина, в которой энергия электромагнитного поля превращается во вращательное или поступательное движение.

Двигатель постоянного тока начинает вращаться при подаче энергии. Направление вращения зависит от полярности. На рисунке 3.1 изображен простейший способ пуска двигателя разомкнутым контактом (двигатель выключен) и замкнутым (двигатель включен).

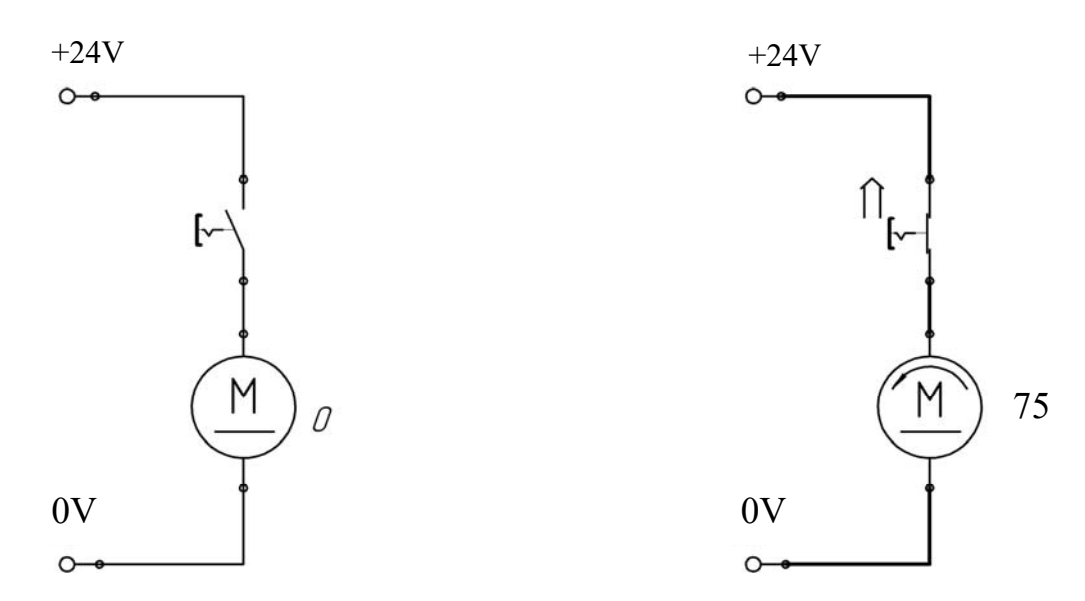

Рисунок 3.1 – Пуск двигателя постоянного тока

Так как электродвигателям необходимы сравнительно большие токи, пуск происходит с помощью реле, чтобы не перегружать выключатели. На рисунке 3.2 изображена соответствующая принципиальная схема.

Чтобы изменить направление вращения двигателя, направление тока должно быть изменено двигателем. Так как невозможно или нецелесообразно постоянно изменять проводку двигателя, для смены направления вращения используют так называемый контур смены полюсов (рисунок 3.3).

В данном случае двигатель запускается с помощью двух реле. Реле K0 включает или выключает ток, а переключающее реле K1 изменяет полярность тока так, чтобы двигатель работал в прямом и обратном направлениях.

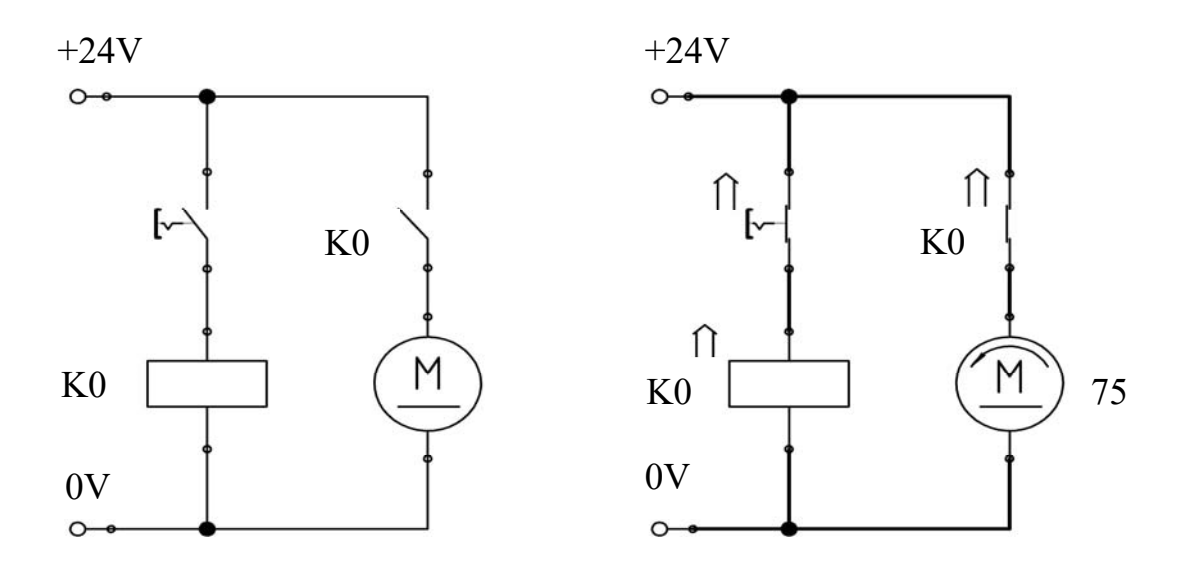

Рисунок 3.2 – Пуск двигателя постоянного тока с помощью реле

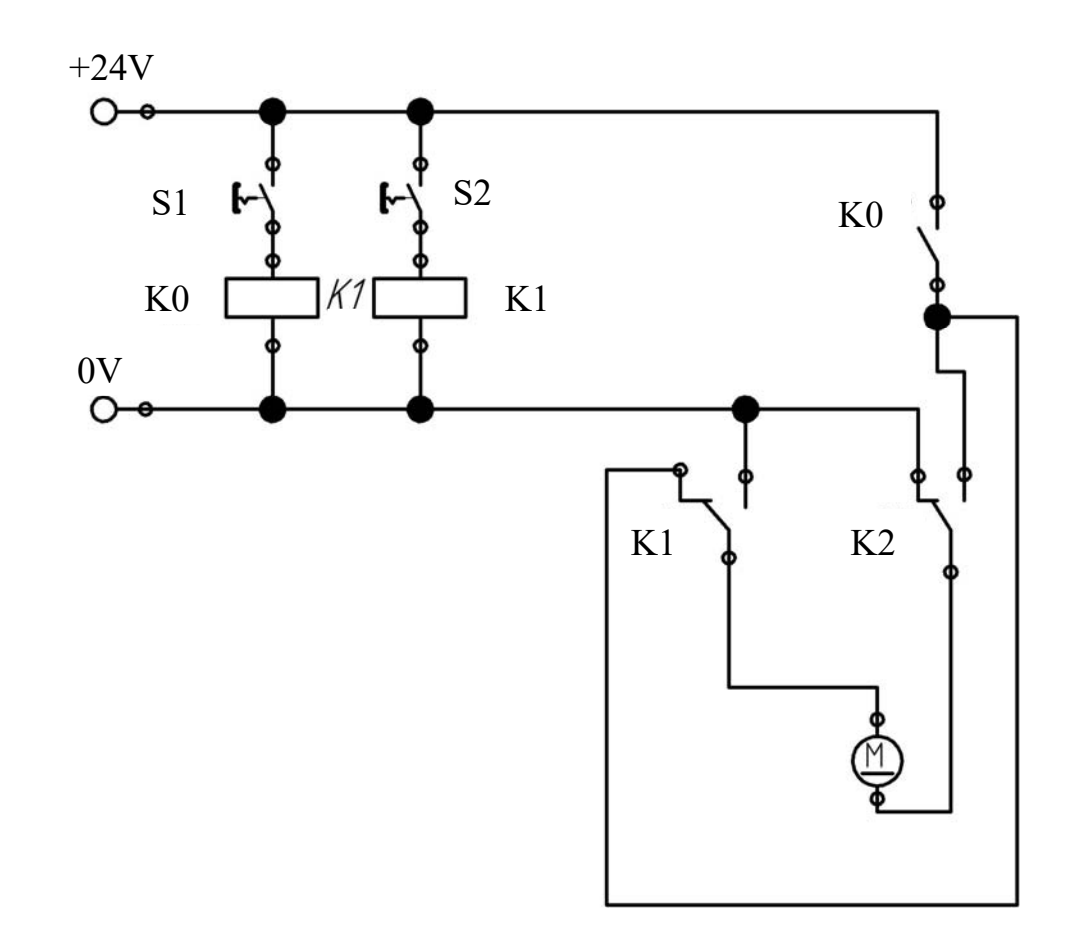

Рисунок 3.3 – Контур смены полюсов

*Электромагнит* является электрическим приводным механизмом, подходящим для выполнения простейших задач по регулировке положения. На рисунке 3.4 изображен принцип работы электромагнита. Он состоит из катушки и металлического сердечника. Когда ток течет через катушку, возникают магнитное поле и сила притяжения, действующая на сердечник. Это приводит к тому, что сердечник втягивается в катушку. Когда ток отключается, пружина выталкивает сердечник из катушки. Смена направления течения тока вызывает изменение направления магнитного поля, однако это не влияет на силу притяжения, действующую на сердечник.

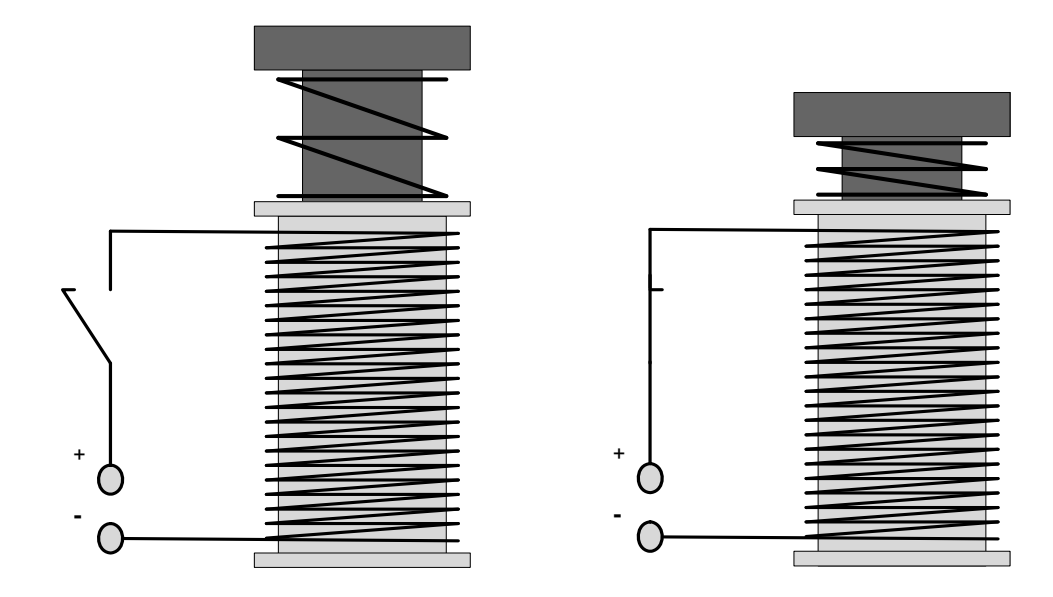

Рисунок 3.4 – Принцип работы электромагнита

*Реле* – это электромагнитный переключатель, в котором управляющий контур отделяется от управляемого (рисунок 3.5).

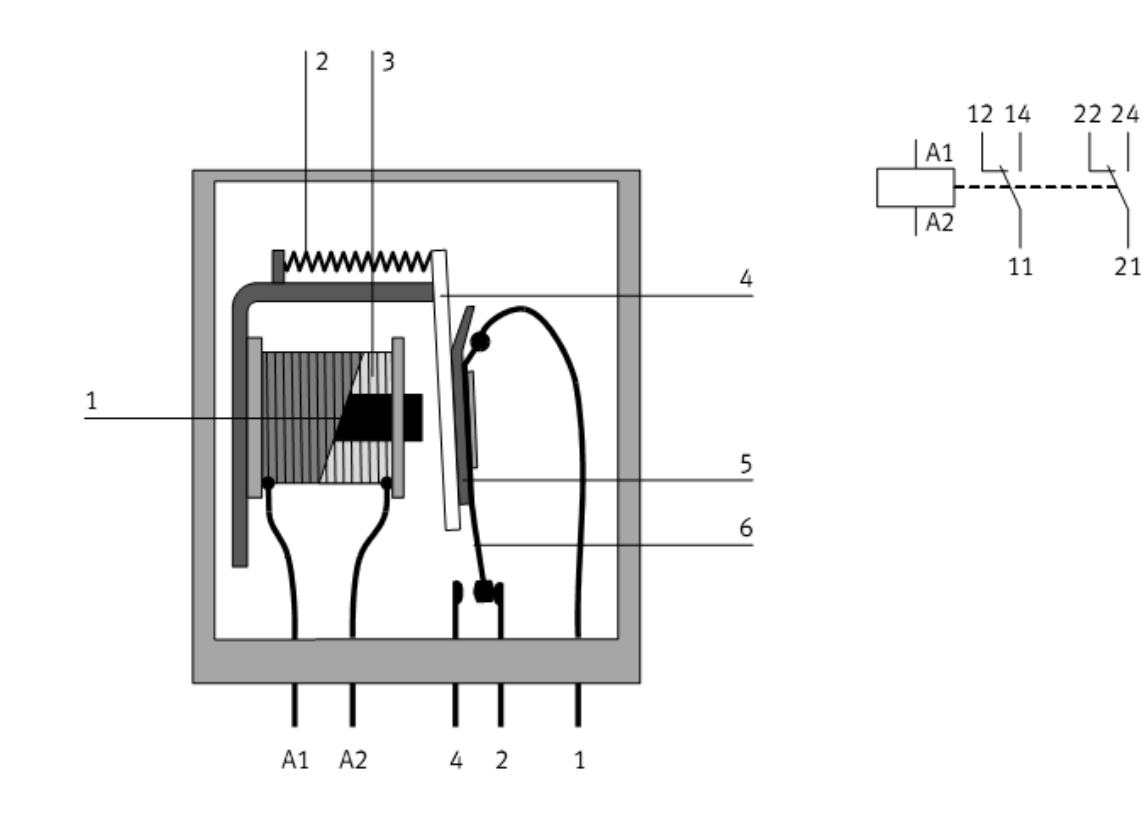

Рисунок 3.5 – Реле в разрезе и его условное обозначение

Реле состоит из катушки *3* с железным сердечником *1*, якоря *4*, служащего исполнительным элементом, возвратной пружины *2* и переключающих контактов *6*. Когда напряжение подается на катушку, создается электромагнитное поле. Это заставляет якорь притягиваться к сердечнику. Якорь действует на контакты реле, которые либо замкнуты, либо разомкнуты в зависимости от состояния. Если ток, протекающий через катушку, прерывается, пружина возвращает якорь в исходное положение.

*Индуктивные бесконтактные датчики* состоят из резонансного контура *1*, триггера *2* и усилителя *3*. При подаче напряжения на контакты резонансный контур вырабатывает магнитное переменное (высокочастотное) поле, которое излучается из передней части датчика (рисунок 3.6).

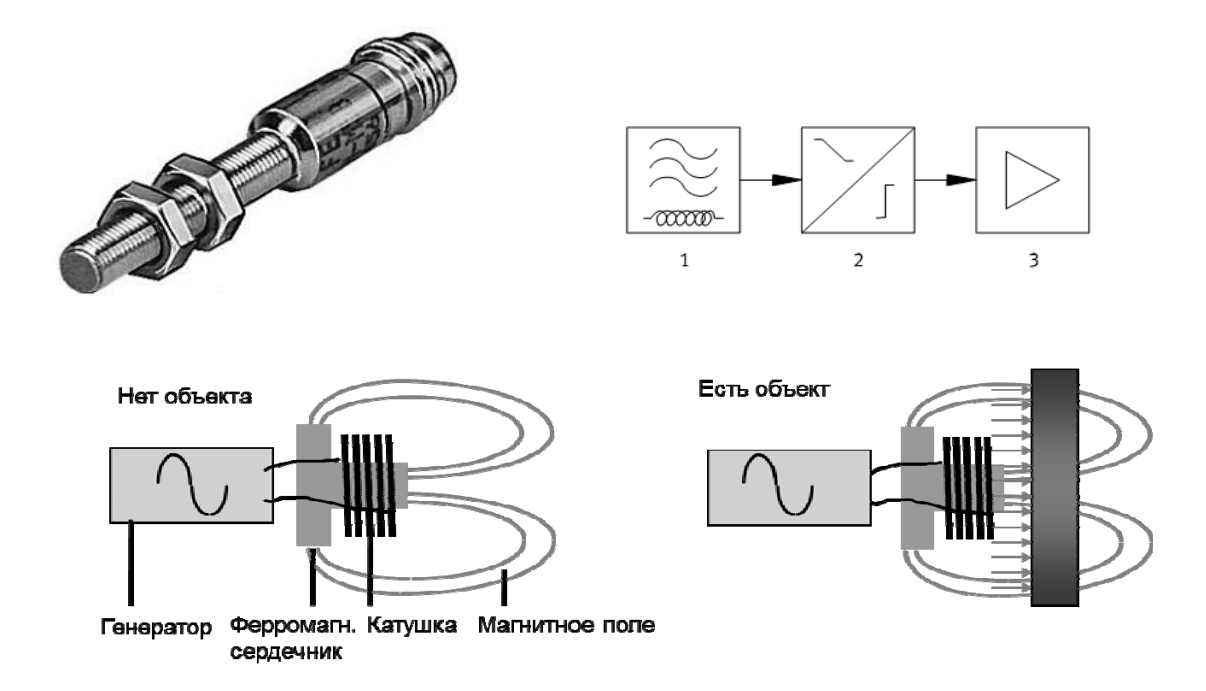

Рисунок 3.6 – Внешний вид, функциональная схема цепи и принцип действия индуктивного датчика

Помещение электрического проводника в это переменное поле «ослабляет» резонансный контур. Далее по мере протекания тока электронный блок, состоящий из триггера и усилителя, оценивает характер резонансного контура и выдает сигнал.

Индуктивные бесконтактные датчики могут быть использованы для определения положения любых материалов с хорошей электрической проводимостью, например графита или металла.

*Описание конструкции и принципа работы конвейерной установки.*  Основанием конвейерной станции является плоский алюминиевый профиль с пазами, на котором монтируются все компоненты. В состав функциональных элементов входят (рисунок 3.7): оптический датчик *1*; двигатель постоянного тока с редуктором *2*; реле *3*; распределительная коробка с мультиштырьковой вилкой *4*; электромагнит *5*; индуктивный датчик *6*; наклонный лоток *7*; кабельный канал *8*.

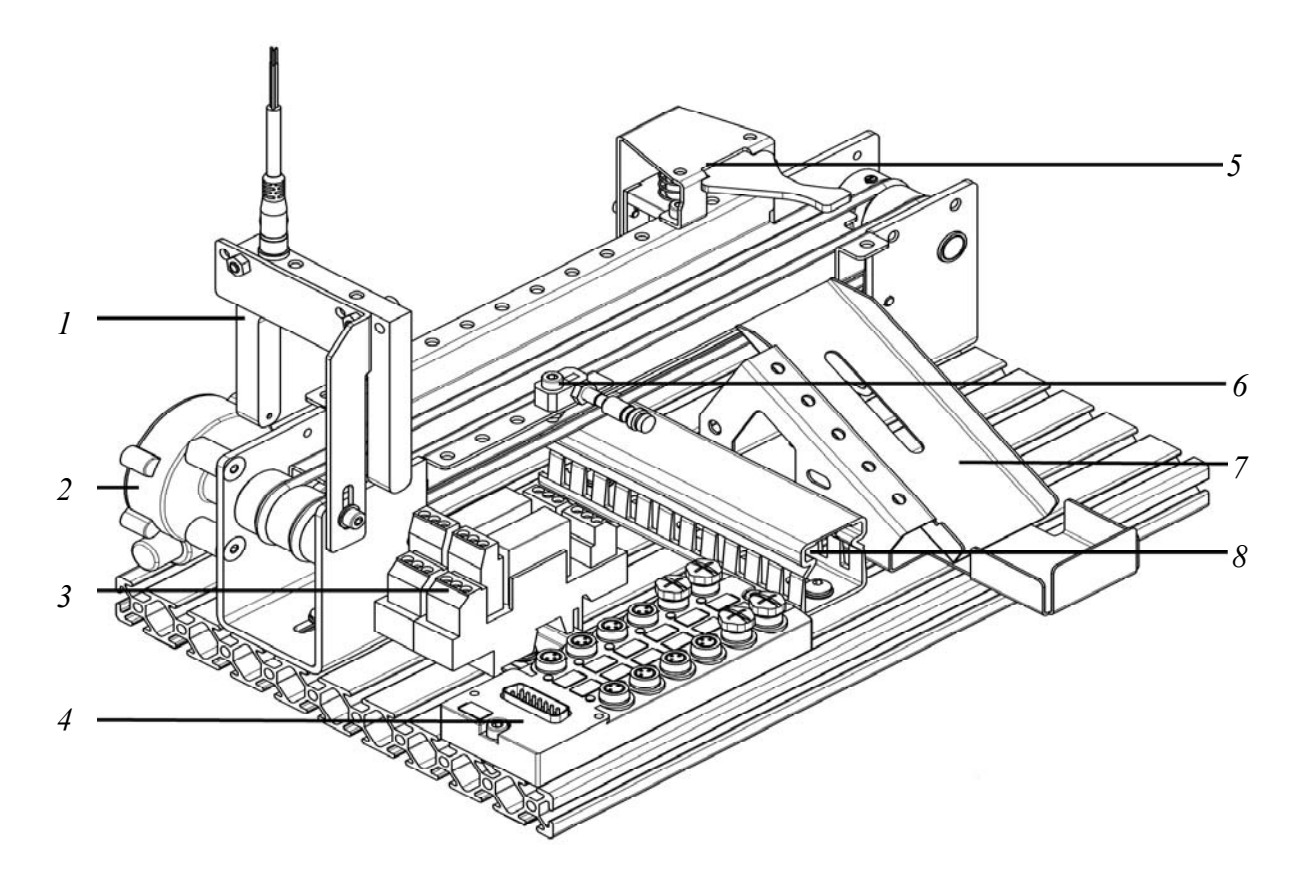

Рисунок 3.7 – Внешний вид конвейерной станции

Схематическое изображение конвейерной станции представлено на рисунке 3.8.

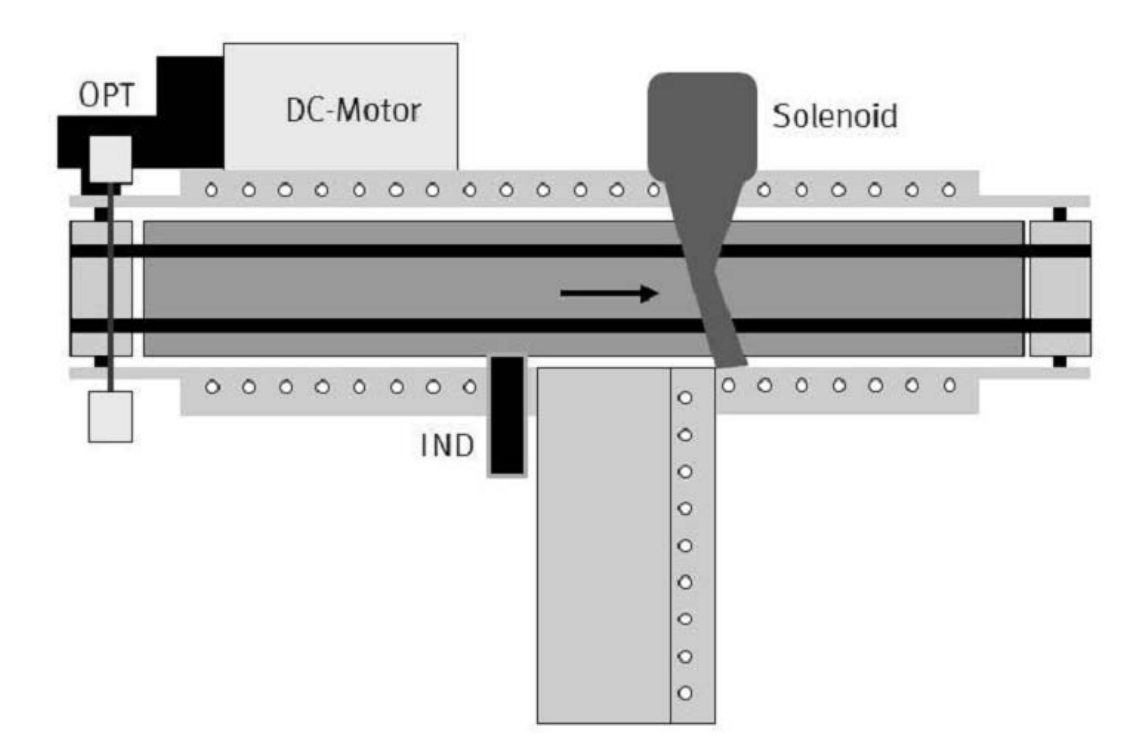

Рисунок 3.8 – Схематическое изображение конвейерной станции

Станция предназначена для транспортировки деталей. Для экономии энергии конвейер не должен работать непрерывно. Поэтому конвейер должен включаться всякий раз, когда обрабатываемая деталь помещается в начале конвейера, и останавливаться, как только задача передачи детали будет завершена. Задача обнаружения обрабатываемой детали в начале конвейера решается с помощью оптического датчика (OPT) *1*, дающего сигнал двигателю постоянного тока с редуктором (DC-Motor) *2* на включение. Управление двигателем постоянного тока осуществляет реле *3*.

Перемещаемые детали могут быть различного цвета (контейнеры и крышки чёрные и серебристые), однако до конца конвейера должны доходить только детали черного цвета. Серебристого цвета детали сбрасываются на наклонный лоток *7* отсекателем с электромагнитом (Solenoid) *5*. Обнаружение металлических деталей серебристого цвета осуществляется посредствам индуктивного датчика (IND) *6*.

## *Порядок выполнения практической работы*

1 По методическим указаниям и натурным образцам ознакомиться с конструкцией и функциональным назначением компонентов станции конвейера.

2 По методическим указаниям изучить материалы о режимах работы двигателя постоянного тока, о реле, электромагнитах.

3 Создать конструктивную схему установки станции конвейера, показывая расположение каждого элемента, и обозначить наиболее важные компоненты.

4 Создать принципиальную электрическую схему в программе FluidSIM для конструктивной схемы станции конвейера и таблицу подключения штырьков на распределительной коробке с многоштырьковой вилкой.

5 Выполнить индивидуальное задание, выданное преподавателем.

#### **Задание**

Обрабатываемые детали (контейнеры и крышки чёрного цвета) должны быть перемещены от начала до конца конвейера. Движение должно начаться, когда обрабатываемая деталь помещена в начале конвейера, и прекратиться, как только деталь достигнет левой стороны конвейера на другом конце. Серебряные детали должны быть сброшены на наклонный лоток.

Разработать электрическую схему с возможностью включения обратного хода конвейера.

#### *Контрольные вопросы*

1 Перечислите компоненты конвейерной станции.

2 Опишите назначение всех компонентов конвейерной станции.

3 Опишите принцип работы двигателя постоянного тока, реле, выключателей.

4 Назовите все элементы, входящие в принципиальную электрическую схему станции, опишите их функции и принцип работы.

# **4 Практическая работа № 4. Изучение основных способов управления пневматическими приводами**

*Цель работы*: изучение функционального назначения и области применения компонентов пневматической системы; разработка принципиальных схем и сборка станций стекового накопителя и станции манипулятора системы MecLab.

#### *Теоретические сведения*

В *пневматические цилиндры одностороннего действия* воздух поступает только с одной стороны, где у них есть для этого вход. Они могут работать только в одном направлении.

В *пневматические цилиндры двустороннего действия* воздух попадает с двух сторон, т. е. они могут работать в двух направлениях. Сила, действующая на поршень, перемещает его вперед, в то время как сила, действующая непосредственно на поршень со стороны штока, обеспечивает его возвратное движение.

*Дроссель с обратным клапаном* устанавливается в непосредственной близости от цилиндра и используется для регулирования скорости поршня со штоком. На корпусе клапана направление потока указывается стрелкой (рисунок 4.1).

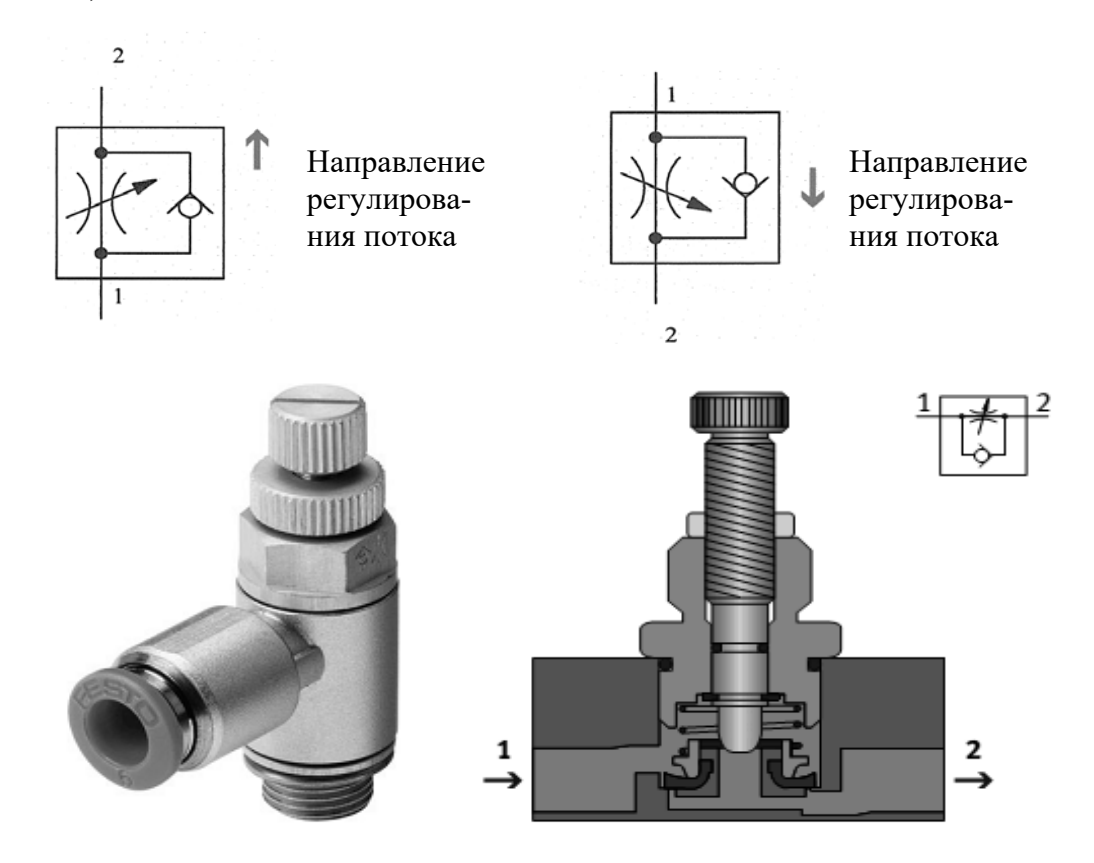

Рисунок 4.1 – Изображение, вид в разрезе и принципиальная схема дросселя с обратным клапаном

*Пневматические распределители* регулируют направление движения сжатого воздуха. Направление потока обозначается стрелкой. Запуск может быть произведен вручную, механически, пневматически или электрически. В автоматизированных системах обычно используются распределители с электромагнитным управлением, которые создают связь между пневматическим и электрическим управлением. Они переключаются посредством выходных сигналов из системы управления и перекрывают или открывают соединительные линии в силовой части пневмопривода. Назначение распределителей с электромагнитным приводом:

– подключение или прекращение подачи сжатого воздуха;

– втягивание и выдвижение приводов цилиндра.

На рисунке 4.2 показаны два вида распределителей.

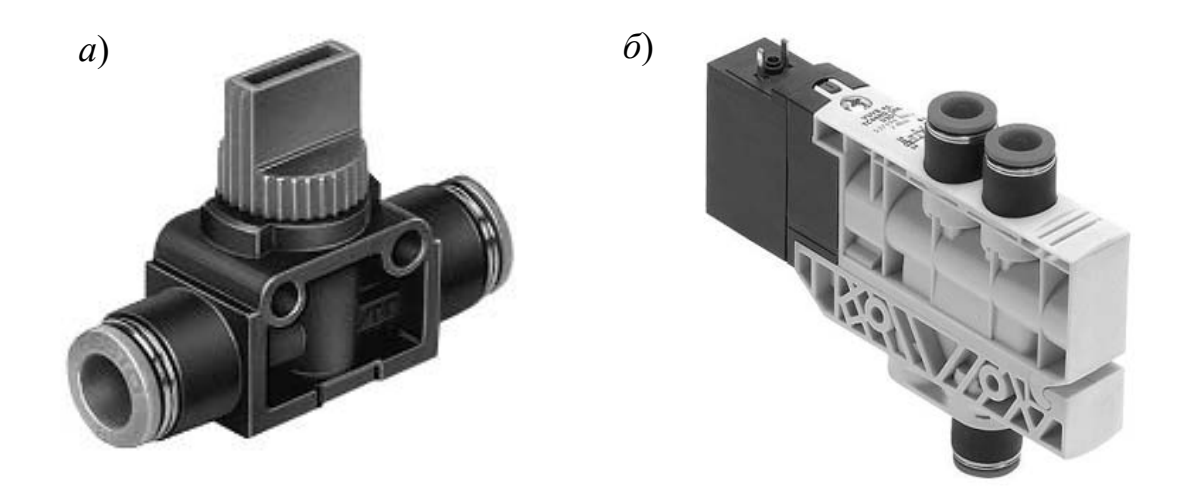

*а* – 3/2-распределитель с ручным приводом; *б –* 4/2-распределитель с электромагнитным и ручным управлением

Рисунок 4.2 – Распределители пневматические

На рисунке 4.3 показан распределитель с электромагнитным приводом, управляющий перемещением цилиндра одностороннего действия и имеющий три канала и два переключаемых положения:

– когда электромагнит распределителя обесточивается, камера цилиндра разгружается от давления через распределитель. Шток поршня втягивается;

– когда на катушку подаётся ток, распределитель переключается и камера цилиндра заполняется жидкостью. Шток выдвигается;

– когда ток перестает поступать на электромагнит, клапан снова переключается. Камера цилиндра разгружается от давления и шток втягивается.

На рисунке 4.4 изображен цилиндр двустороннего действия, который приводится в действие распределителем с пятью каналами и двумя переключаемыми положениями:

– когда электромагнит обесточивается, левая камера цилиндра разгружается от давления, а правая заполняется жидкостью. Шток втягивается;

– когда ток подается на электромагнит, клапан переключается. Левая камера цилиндра заполняется жидкостью, а правая разгружается от давления. Шток выдвигается;

– когда ток перестает поступать на катушку, клапан переключается и шток втягивается.

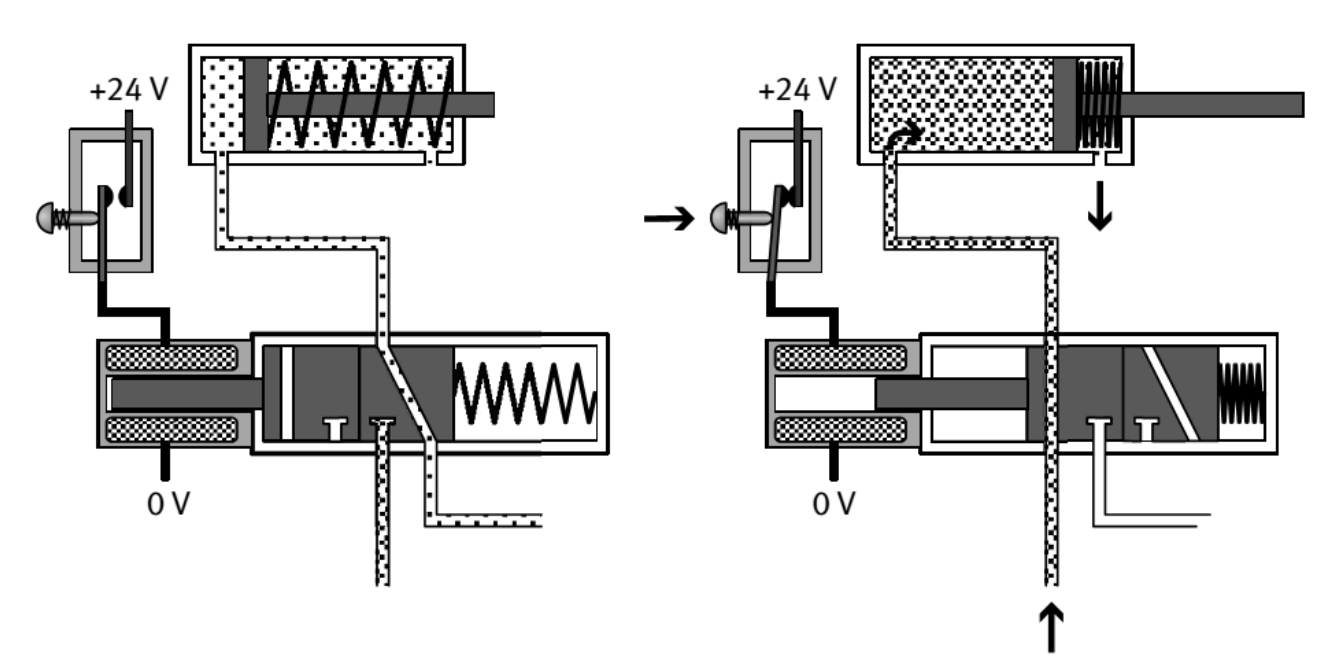

Рисунок 4.3 – Управление цилиндром одностороннего действия с помощью электромагнитных распределителей

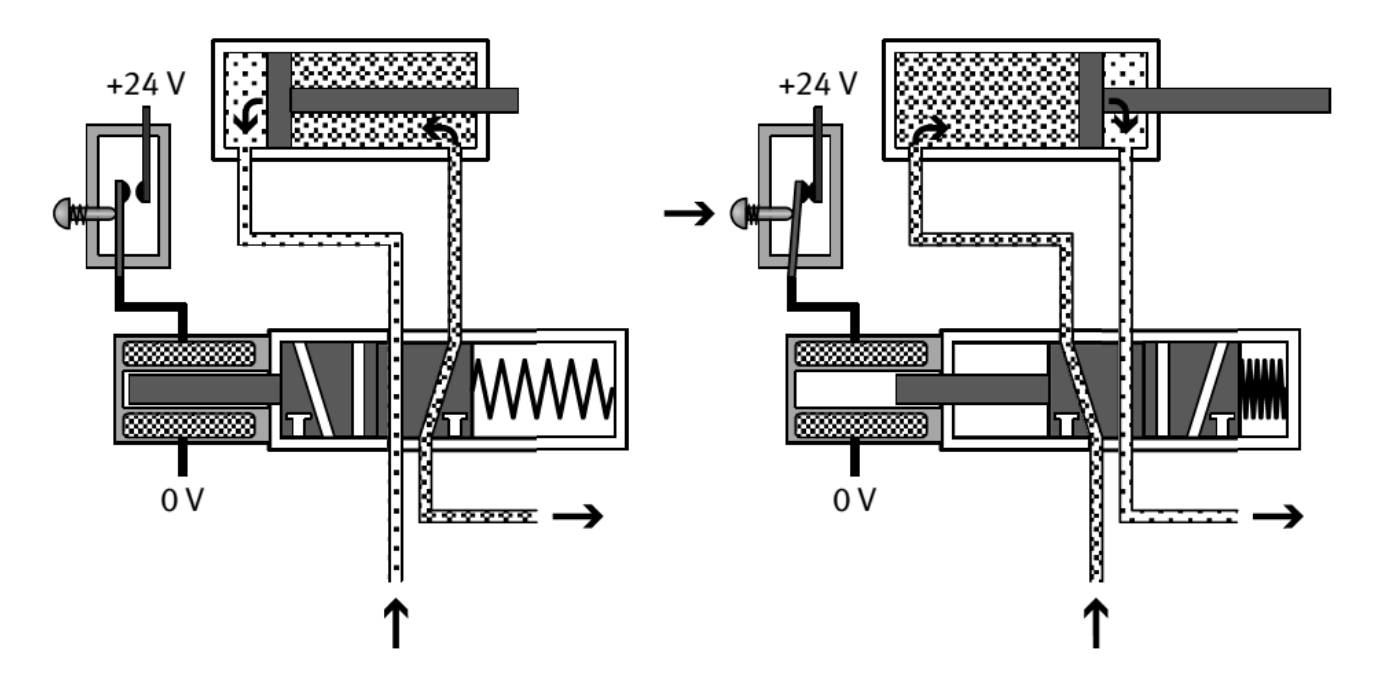

Рисунок 4.4 – Управление цилиндром двустороннего действия с помощью электромагнитных распределителей

Датчики предназначены для сбора информации и передачи ее в формате, поддающемся оценке, в систему обработки сигналов. Они используются для решения разнообразных технологических задач.

*Магнитные бесконтактные датчики* (*герконы*) приводятся в действие магнитом. Они состоят из двух контактных пластинок в маленькой стеклянной трубке, заполненной инертным газом. Действие магнита вызывает замыкание пластинок так, чтобы мог протекать ток (рисунок 4.5).

Герконы долговечны и обладают высокой скоростью переключения (около 0,2 м/с). Они просты в обслуживании, но не могут использоваться в местах с сильным магнитным полем.

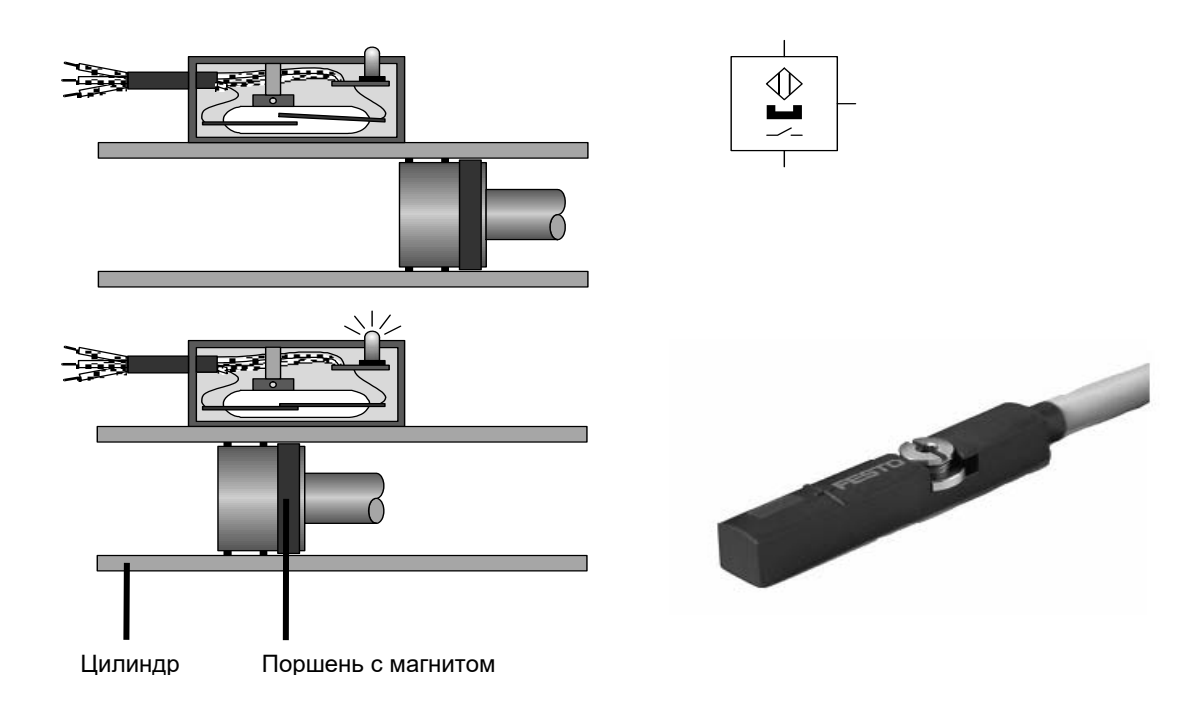

Рисунок 4.5 – Конструктивная схема, внешний вид и условное обозначение геркона

*Описание конструкции и принципа работы станции стекового накопителя.* Основанием станции стекового накопителя является плоский алюминиевый профиль с пазами, на котором монтируются все компоненты. В состав функциональных элементов входят (рисунок 4.6): дроссель с обратным клапаном *1*; цилиндр одностороннего действия *2*; платформа для складирования *3*; распределительная коробка с многоштырьковой вилкой *4*; 4/2-распределитель с двумя электромагнитами *5*; 4/2-распределитель с одним электромагнитом *6*; цилиндр двустороннего действия *7*; магнитный бесконтактный датчик положения *8*; 3/2-распределитель с ручным управлением *9*; кабельный канал *10*; накопитель *11.* 

Схематическое изображение станции стекового накопителя представлено на рисунке 4.7. Станция предназначена для запрессовки крышек, складируемых в накопителе *11*, во втулку, устанавливаемую на платформу *3*. При включении станции цилиндр (1А) двустороннего действия *7* выталкивает крышку из накопителя *11*, а цилиндр (2А) одностороннего действия *2* запрессовывает ее во втулку. Регулировка скорости цилиндров осуществляется дросселями с обратным клапаном *1*. Срабатывание цилиндра *2* происходит по сигналу датчика (1S1) *8*, установленного на корпусе цилиндра *7*. Распределители *5* и *6* приводят в действие цилиндры посредством сжатого воздуха, подаваемого по трубопроводу от компрессора.

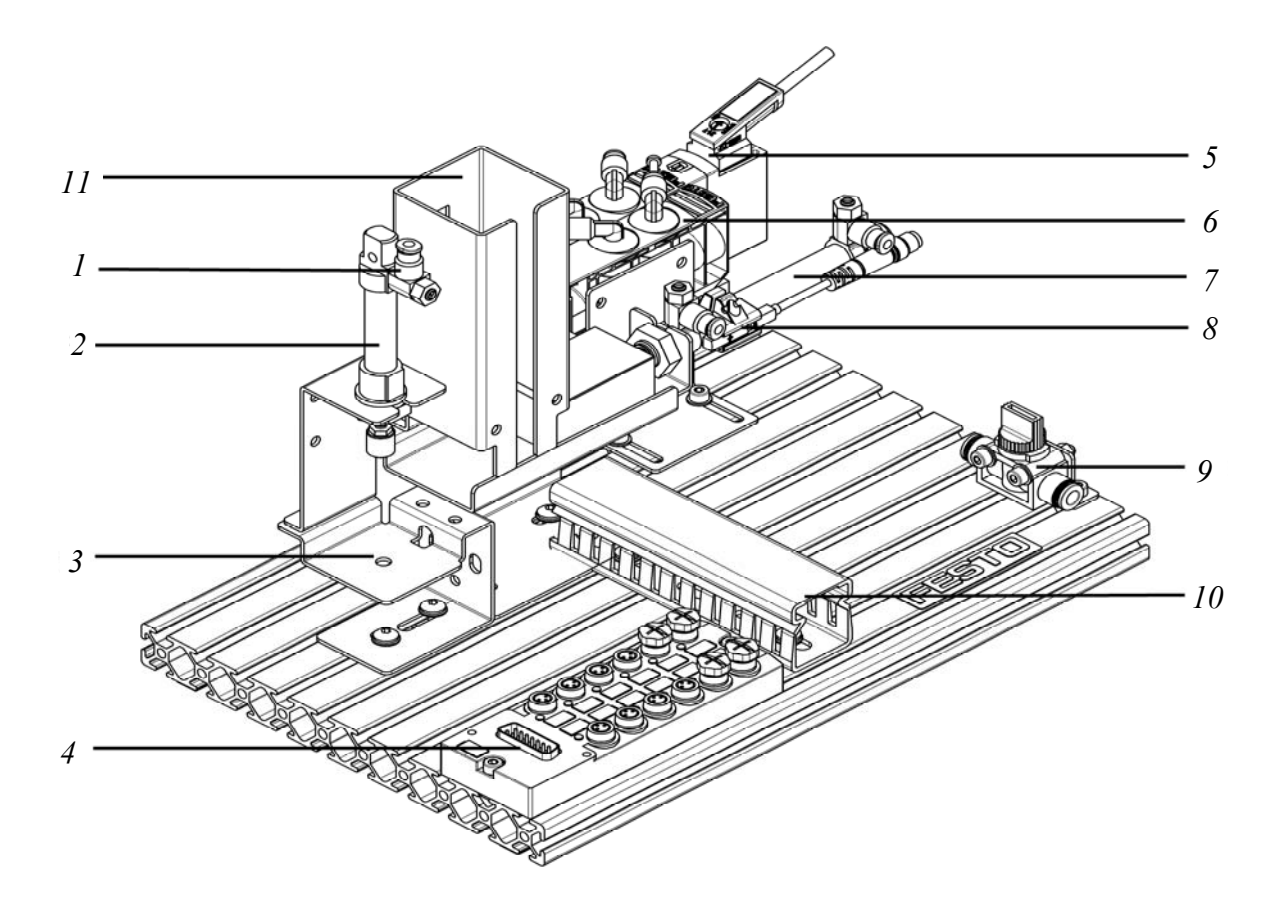

Рисунок 4.6 – Внешний вид станции стекового накопителя

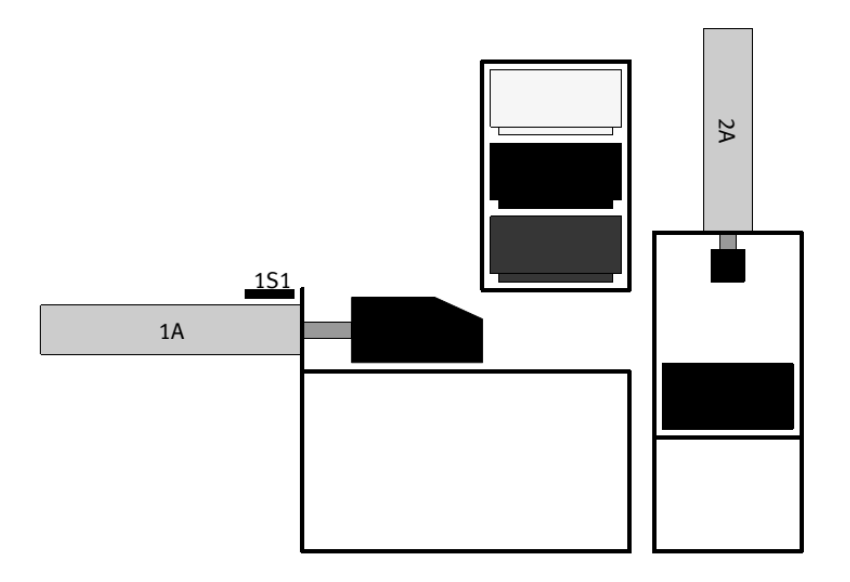

Рисунок 4.7 – Схематическое изображение станции стекового накопителя

*Описание конструкции и принципа работы станции манипулятора.*  Основанием станции манипулятора является плоский алюминиевый профиль с пазами, на котором монтируются все компоненты. В состав функциональных элементов входят (рисунок 4.8): магнитный бесконтактный датчик *1*; цилиндр двустороннего действия с направляющими *2*; захват *3*; платформа для складирования *4*; распределительная коробка с многоштырьковой вилкой *5*; дроссели с обратными клапанами *6*; цилиндр двустороннего действия с направляющими *7*; магнитный бесконтактный датчик положения *8*; распределитель с электромагнитами *9*; 3/2-распределитель с ручным управлением *10*; кабельный канал *11*.

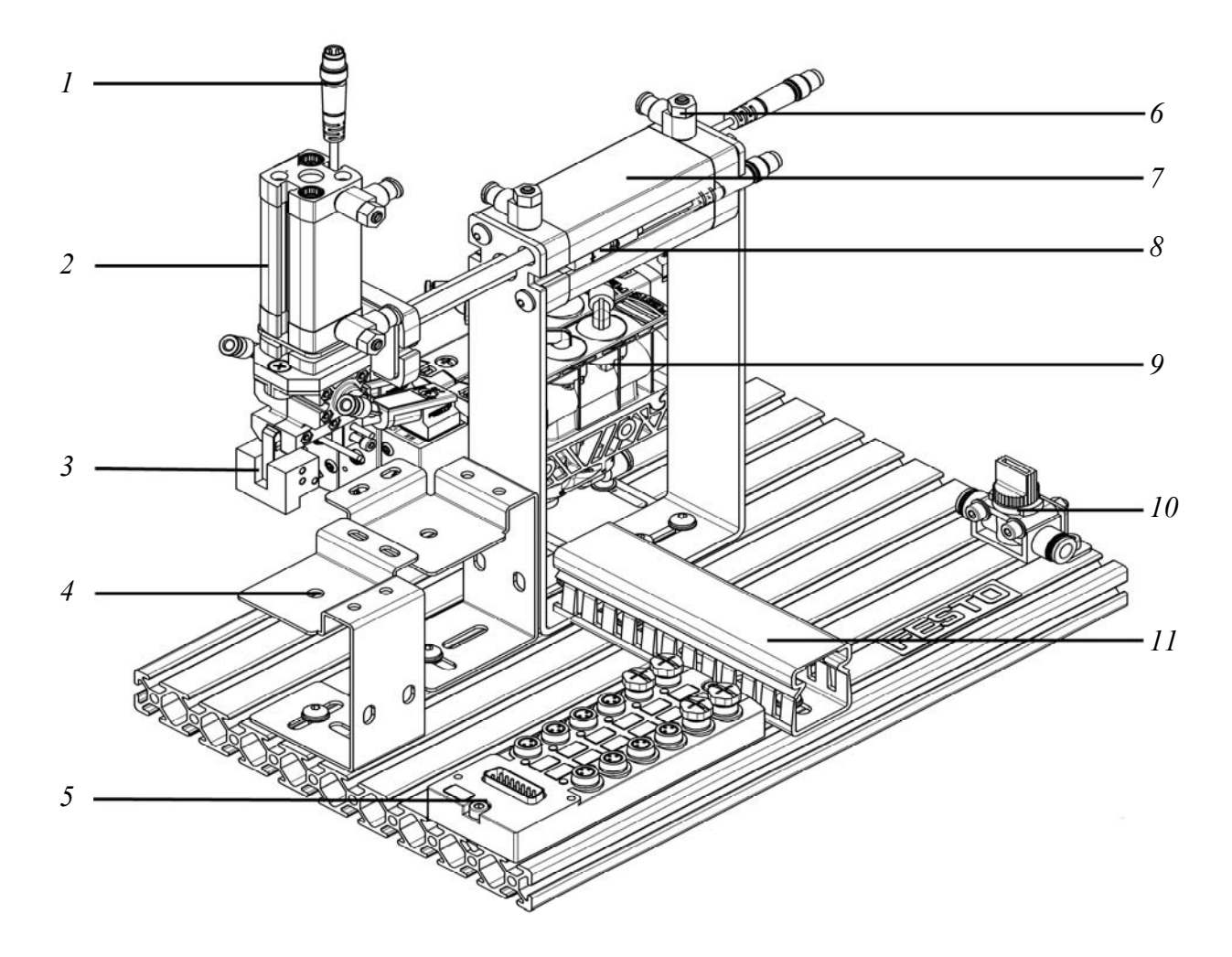

Рисунок 4.8 – Внешний вид станции манипулятора

Схематическое изображение станции стекового накопителя представлено на рисунке 4.9. Станция предназначена для перемещения детали с одной позиции платформы для складирования на другую ее позицию.

На платформу *4* помещается деталь, при включении станции манипулятора происходит выдвижение цилиндра двустороннего действия *2* вниз. Когда поршень цилиндра *2* со встроенным магнитом достигает положения 2S2 датчика *1*, контакт в датчике замыкается и подается сигнал на включение пневмозахвата *3*. Губки захвата *3* сжимаются, блокируя деталь, поршень цилиндра *2* втягивается

вверх. При достижении поршнем положения датчика 2S1 дается сигнал на срабатывание цилиндра *7*, который выдвигается по горизонтали. Деталь в поднятом состоянии перемещается на вторую позицию платформы. При достижении поршнем цилиндра *7* положения 1S2 датчика *8* дается сигнал на выдвижение цилиндра *2* вниз. Как только поршень цилиндра *2* сравняется с положением датчика 2S2, губки пневмозахвата разжимаются и деталь занимает свое положение на позиции *2* платформы *4*. Цилиндр *2* втягивается, и по достижении поршнем положения датчика 2S1 происходит втягивание цилиндра *7*. На этом цикл работы станции манипулятора закончен.

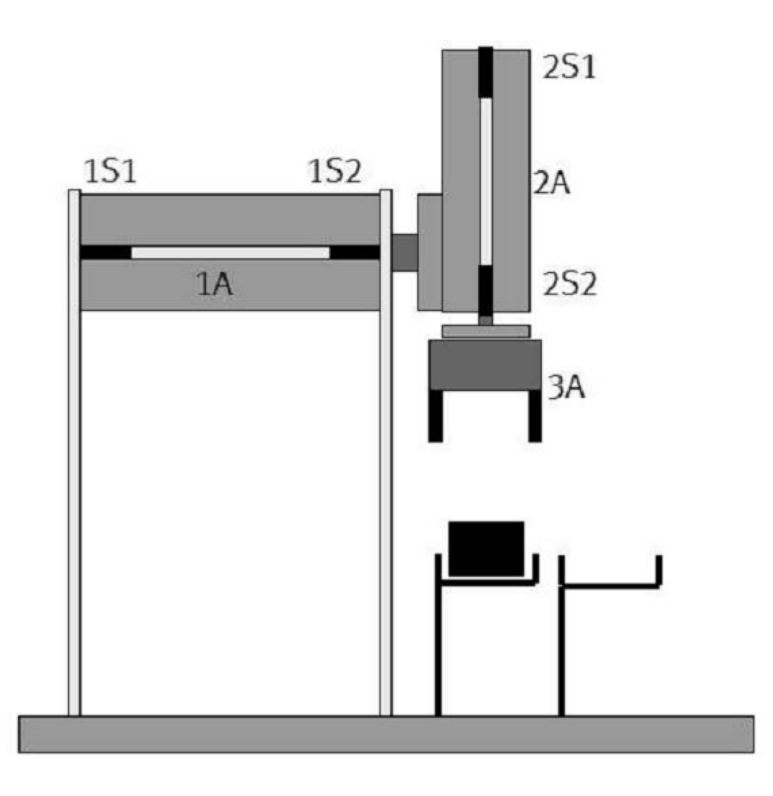

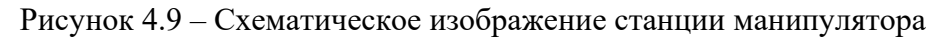

## *Порядок выполнения практической работы*

1 По методическим указаниям и натурным образцам ознакомиться с конструкцией и функциональным назначением компонентов станции стекового накопителя.

2 Составить пневматическую принципиальную схему, включающую:

 – вертикально расположенный пневматический цилиндр одностороннего действия, который питается воздухом от распределителя с электромагнитным управлением, приводится в действие через ПК и должен быть использован для запрессовки изделий. Цилиндр должен выдвинуться при нажатии кнопки и оставаться в выдвинутом положении до тех пор, пока кнопка не будет отпущена. Из соображений безопасности важным условием является то, что цилиндр должен вернуться в исходное положение в случае нарушения электропитания;

 – горизонтально расположенный пневматический цилиндр двустороннего действия, который питается воздухом от распределителя с электромагнитным управлением, приводится в действие через ПК и должен быть использован для выталкивания деталей;

 – магнитные бесконтактные датчики положения, которые определяют положение поршня цилиндра.

3 Разработать систему управления станции стекового накопителя через ПК со следующими характеристиками:

 – оператор размещает контейнер в сборочном устройстве и нажимает кнопку «Пуск»;

 – цилиндр двустороннего действия выталкивает крышку из накопителя башенного типа (на контейнер) и затем возвращается в исходное положение;

 – цилиндр одностороннего действия спрессовывает вместе контейнер и крышку в течение 10 с;

– оператор убирает готовую деталь (контейнер плюс крышка).

4 По методическим указаниям и натурным образцам ознакомиться с конструкцией и функциональным назначением компонентов станции манипулятора.

5 Составить пневматическую принципиальную схему станции манипулятора, позволяющую решать следующие задачи:

 – обрабатываемые детали должны быть подняты при помощи вертикально расположенного пневматического цилиндра двустороннего действия. Цилиндр должен быть оснащён дросселями с обратными клапанами, питаться воздухом от распределителя с электромагнитным управлением и управляться через ПК. При нажатии кнопки цилиндр должен выдвигаться, а при нажатии второй кнопки – втягиваться;

 – обрабатываемые детали должны быть перемещены по горизонтали при помощи пневматического цилиндра двустороннего действия. Цилиндр должен быть оснащён дросселями с обратными клапанами, питаться воздухом от распределителя с электромагнитным управлением и управляться через ПК. При нажатии кнопки цилиндр должен выдвигаться, а при нажатии второй кнопки – втягиваться;

 – обрабатываемые детали захватываются при помощи пневматического захвата цилиндрических деталей двумя зажимами. Захват работает на закрытие и раскрытие, питается воздухом от 4/2-распределителя с одним электромагнитом и управляется через ПК;

 – использовать магнитные бесконтактные датчики для определения положения поршня цилиндра, при этом транспортная система должна переместить деталь с одного лотка на другой. Входные и выходные сигналы должны быть получены и переданы в соответствии с условиями таблицы 2.1 и рисунком 2.2.

6 Собрать из комплекта компонентов станцию манипулятора, обеспечив монтаж электрических проводов и трубопроводов в соответствии с принципиальной схемой и таблицей 4.1.

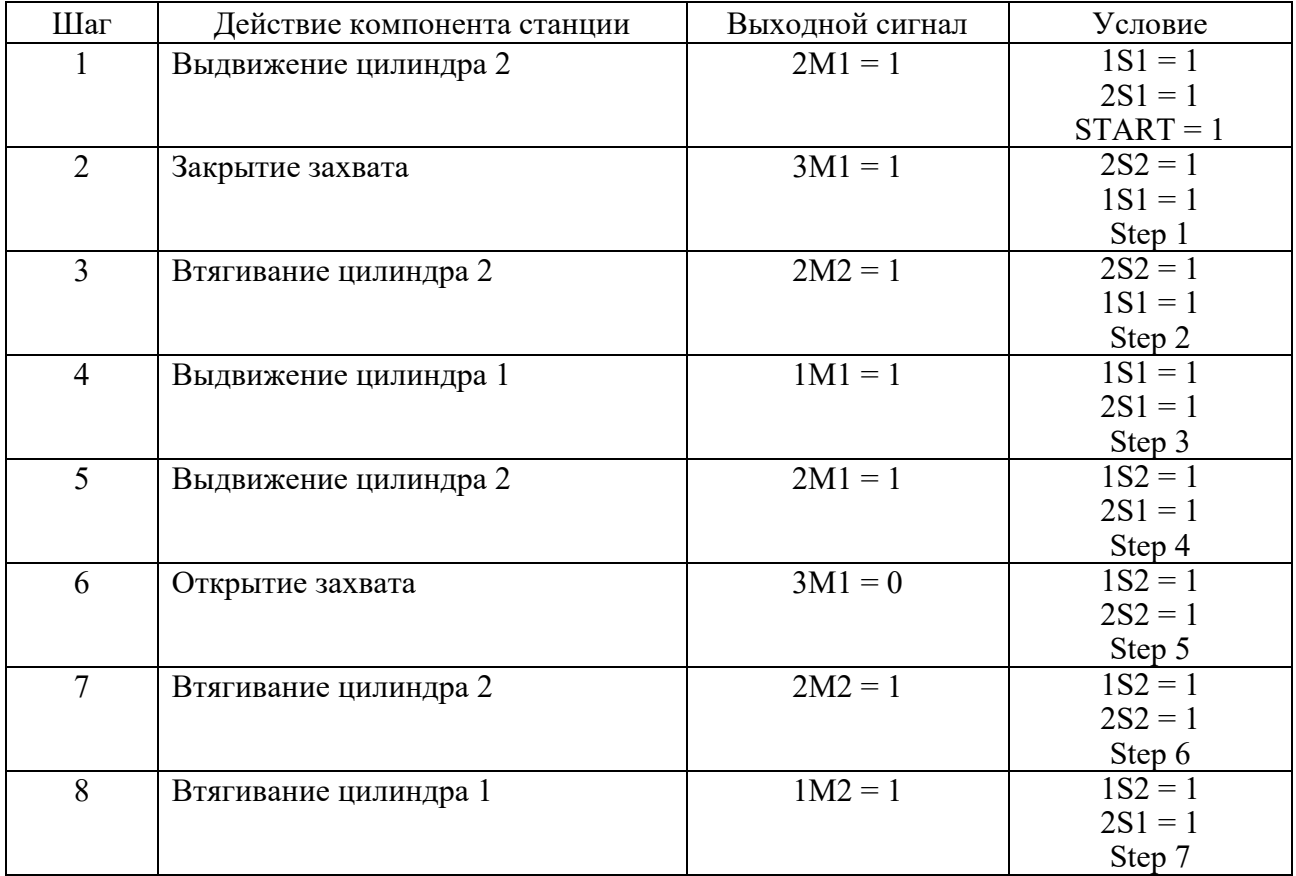

Таблица 4.1 – Последовательность действий станции манипулятора с входными и выходными сигналами

#### *Контрольные вопросы*

1 Перечислите компоненты станции стекового накопителя.

2 Опишите назначение всех компонентов станции стекового накопителя.

3 Назовите все элементы, входящие в принципиальную пневматическую схему станции, опишите их функции и принцип работы.

4 Перечислите компоненты станции манипулятора.

5 Опишите назначение всех компонентов станции манипулятора.

6 Назовите все элементы, входящие в принципиальную пневматическую схему станции, опишите их функции и принцип работы.

# **5 Практическая работа № 5. Изучение основных способов управления гидравлическими приводами**

*Цель работы*: изучение основных способов управления гидравлическими приводами.

#### *Теоретические сведения*

Управление давлением производится гидроаппаратами, носящими название «гидроклапаны давления». Существует много конструкций гидроклапанов давления, но всех их объединяет общий принцип работы – условия протекания рабочей жидкости через клапан давления зависят от давления в каналах управления клапана. Силы, возникающие на запорно-регулирующем элементе клапана от действия давлений управления, сравнивают с усилием пружины, которое также приложено к этому элементу.

В зависимости от того, какие из этих сил больше, запорно-регулирующий элемент перемещается в корпусе клапана в ту или другую сторону и открывает или перекрывает проход рабочей жидкости через гидроклапан. Если пружина клапана действует в сторону перекрытия потока, то такой клапан называют нормально закрытым, если пружина открывает проход для потока жидкости – нормально открытым.

В клапанах прямого действия рабочее проходное сечение изменяется в результате непосредственного воздействия потока рабочей жидкости на запорно-регулирующий элемент. Клапаны непрямого действия представляют собой совокупность двух клапанов: основного и вспомогательного, причем рабочее проходное сечение основного клапана изменяется в результате воздействия потока рабочей жидкости на запорно-регулирующий элемент вспомогательного клапана.

Напорный клапан предназначен для ограничения давлений в подводимом к нему потоке рабочей жидкости. Напорные клапаны разделяют на предохранительные и переливные.

Предохранительные клапаны служат для предохранения гидропривода от давления рабочей жидкости, превышающего установленное. Это клапаны эпизодического действия, т. е. при нормальных нагрузках гидроприводов они закрыты и открываются лишь при давлении рабочей жидкости в гидросистеме, превышающем установленное. Основные технические требования к предохранительным клапанам: высокая герметичность сопряжения седла клапана и стабильность давления настройки клапана.

Переливные клапаны предназначены для поддержания заданного давления и напорной линии путей непрерывного слива рабочей жидкости во время работы. Переливные клапаны отличаются от предохранительных характеристикой пружин. Для обеспечения слива рабочей жидкости в большом диапазоне изменения расхода необходимо обеспечить как можно меньшее изменение давления в напорной линии. Для этого используют пружины с возможно меньшей жесткостью. К герметичности переливных клапанов не предъявляют высоких требований. Для промышленного оборудования централизовано не изготавливаются клапаны для работы только в аварийном режиме, в таком случае продолжительные клапаны, как правило, работают в режиме переливных.

Редукционным называется клапан давления, предназначенный для поддержания давления в отводимом от него потоке рабочей жидкости, более низкого, чем давление в подводимом потоке. Редукционные клапаны применяют в гидроприводах, в которых от одного источника питаются несколько потребителей при разных давлениях.

Клапаны давления имеют различные исполнения по конструкции, типу управления, диаметру условного прохода, присоединению и номинальному давлению.

По конструктивному исполнению клапаны давления выпускаются с международными присоединительными размерами.

*Гидроклапаны прямого действия.* В схеме (рисунок 5.1, *а*) гидроклапан давления *4* используется в качестве переливного клапана и служит для поддержания определенного давления масла в линии *3*, а клапан *2* – в качестве регулируемого клапана разности давлений, который обеспечивает превышение давления в линии *1* над давлением в линии *3* на величину, определяемую настройкой его пружины.

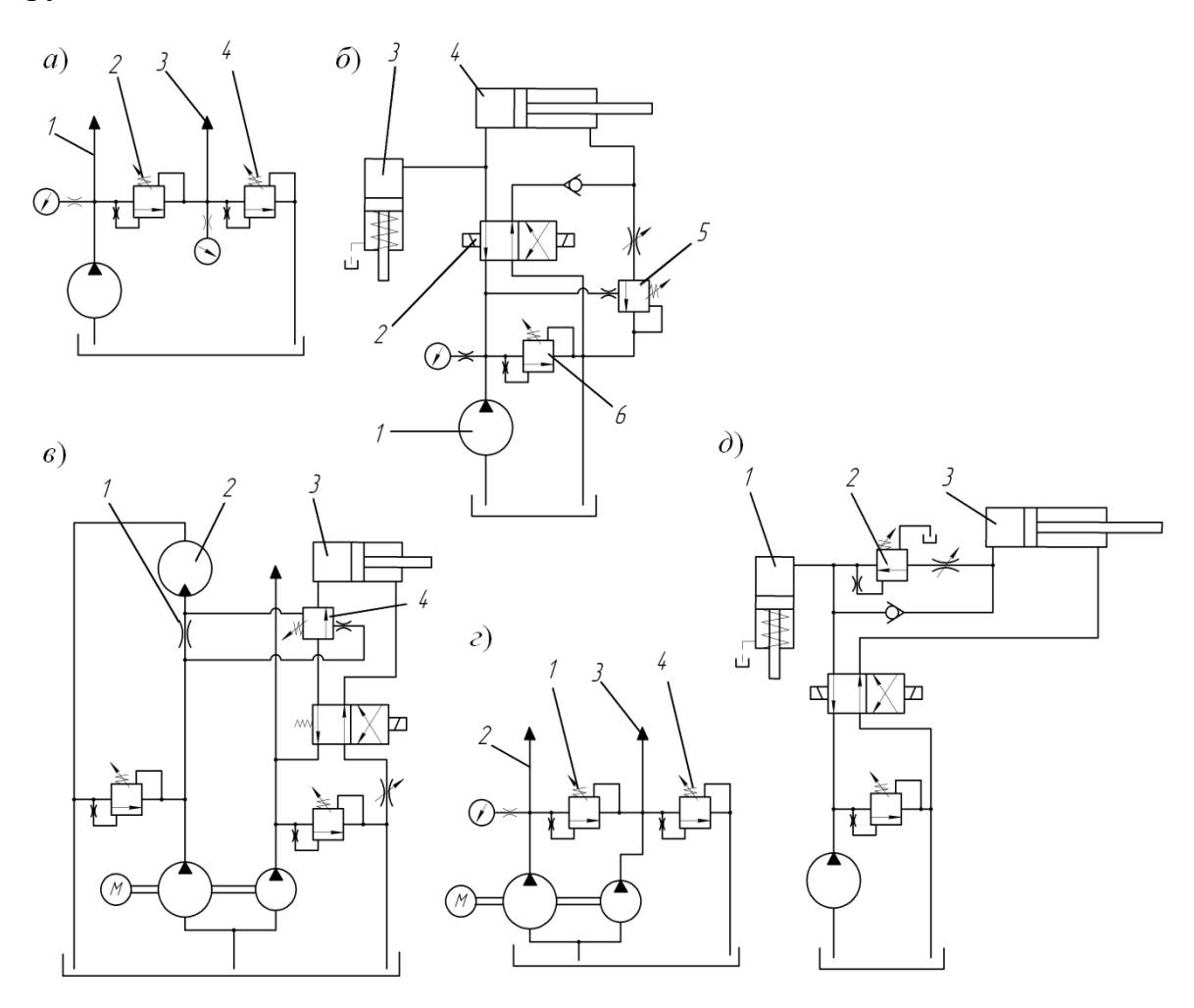

Рисунок 5.1 – Типовые схемы применения гидроклапанов прямого действия

Клапан обеспечивает в гидросистеме (рисунок 5.1, *б*) блокировку по давлению. Масло от насоса *1* через распределитель *2* поступает в цилиндры зажима *3* и подачи *4*, однако первым начинает движение цилиндр *3*, а цилиндр *4* – лишь после открытия клапана *5*. Гидроклапан (см. рисунок 5.1, *б*) защищает систему от перегрузки. При выключении электромагнита скорость ограничивается дросселем *5*. Гидроклапан давления *4* (рисунок 5.1, *в*) обеспечивает возможность движения цилиндра *3* лишь при заданной частоте вращения гидромотора *2*, при которой перепад давлений на дросселе *1* достаточен для преодоления усилия пружины клапана *4*. Гидроклапан давления *1* (рисунок 5.1, *г*) настроен на более высокое давление, чем клапан *4*, причем давление в линии *2* практически не зависит от давления в линии *3*. В гидросистеме (рисунок 5.1, *д*) гидроклапан давления *2* используется в качестве регулируемого клапана последовательности, обеспечивающего начало движения цилиндра *3* лишь после того, как цилиндр *1* доходит до упора, и давление в напорной линии возрастает.

*Гидроклапаны непрямого действия.* Клапаны непрямого действия бывают предохранительные и редукционные.

Предохранительные клапаны непрямого действия состоят из следующих основных деталей и узлов: корпуса *4* (рисунок 5.2), переливного золотника *5*, пружины *9*, вспомогательного клапана *13*, а в исполнении с электрическим управлением разгрузкой – пилота *16*. Масло из напорной линии подводится в полость *6* клапана и отводится из него в сливную линию через отверстие *3*. Полость *6* каналом *2* соединена с полостью и через малое отверстие *7* – с полостью *10*, откуда масло через клапан *13* может поступать в сливную линию по каналу *11*. Если давление в гидросистеме не превышает давления настройки клапана *13* (регулируется винтом *15*, сжимающим пружину *14*), последний закрыт, давления в торцовых полостях золотника *5* одинаковы, и золотник прижат пружиной *9* к своему конусному седлу, разъединяя напорную и сливную линии.

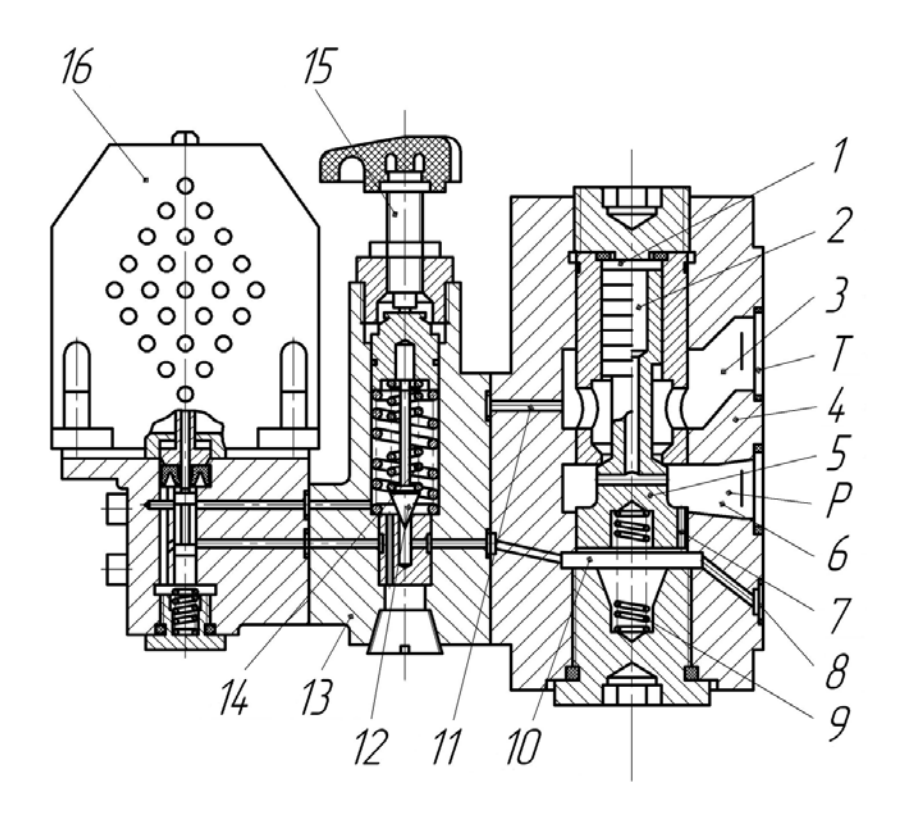

Рисунок 5.2 – Предохранительный клапан непрямого действия

Когда усилие от давления масла на конус *12* вспомогательного клапана превышает усилие его пружины, конус отходит от седла, и масло в небольшом количестве из полости по каналам *7* и *11* проходит в сливную линию. Из-за потери давления в отверстии *7* давление в полости *10* уменьшается, и золотник усилием от давления в полостях *6* и *1* перемещается вниз, сжимая пружину *9* и соединяя напорную линию со сливной. Перемещение золотника вниз происходит до тех пор, пока усилия от давления в полостях *1* и *6* не уравновесят усилие от давления в полости *10* и усилие пружины *9*, после чего давление в полости *6* (в напорной линии) автоматически поддерживается постоянным.

Клапан может использоваться для разгрузки системы от давления. Если отверстие *8* соединить с линией слива, давление в полости *10* упадет, и золотник *5* под действием небольшого давления (до 0,3 МПа) в полостях *1* и *6* опустится, сжимая сравнительно слабую пружину *9* и соединяя напорную и сливную линии. При этом все масло, подаваемое насосом, сливается в бак. В аппаратах с электрическим управлением разгрузка производится при выключенном (нормально открытое исполнение) или включенном (нормально закрытое исполнение) электромагните пилота *16*.

Схемы применения клапанов показаны на рисунке 5.3. В гидросистеме (см. рисунок 5.3, *а*) масло от регулируемого насоса *1* через распределитель *4* поступает в поршневую полость цилиндра *5*, а из штоковой вытесняется в бак. Давление масла определяется нагрузкой на цилиндре и контролируется манометром *2*. Предохранительный клапан *3* срабатывает лишь в случае перегрузки. Предохранительный клапан *3* (см. рисунок 5.3, *б*) работает в переливном режиме, т. к. дроссель *6* ограничивает поток масла, поступающего от нерегулируемого насоса *1* в цилиндр *5*, а оставшаяся часть масла через клапан *3* возвращается в бак, причем давление в гидросистеме определяется настройкой клапана и практически не зависит от нагрузки на цилиндре. В гидросистеме (см. рисунок 5.3, *в*) насос разгружается от давления при выключении магнита *7* клапана *3* с электрическим управлением разгрузкой.

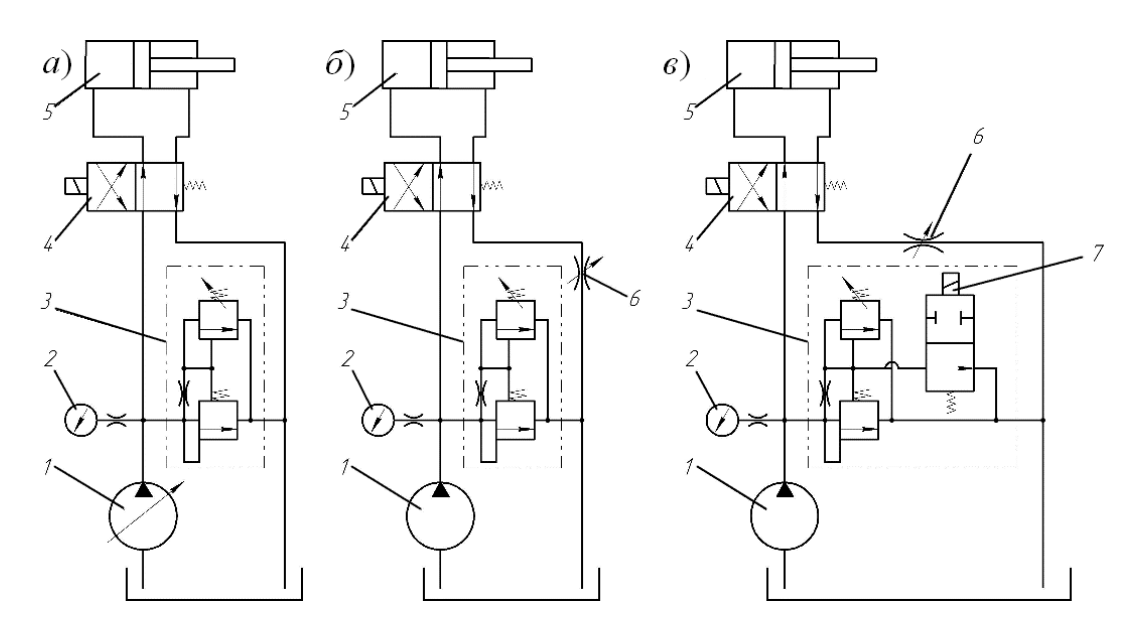

Рисунок 5.3 – Типовые схемы применения предохранительных клапанов непрямого действия

Редукционные клапаны непрямого действия подобны описанным выше предохранительным клапанам, они состоят из тех же деталей (за исключением золотника и корпуса), однако масло из напорной линии *Р* подводится в этом случае в отверстие *3* (рисунок 5.4) и далее через дросселирующую щель между гильзой корпуса и рабочей кромкой золотника поступает в полость *6*, связанную с отводной линией *А*, в которой поддерживается пониженное (редуцированное) давление *рред*.

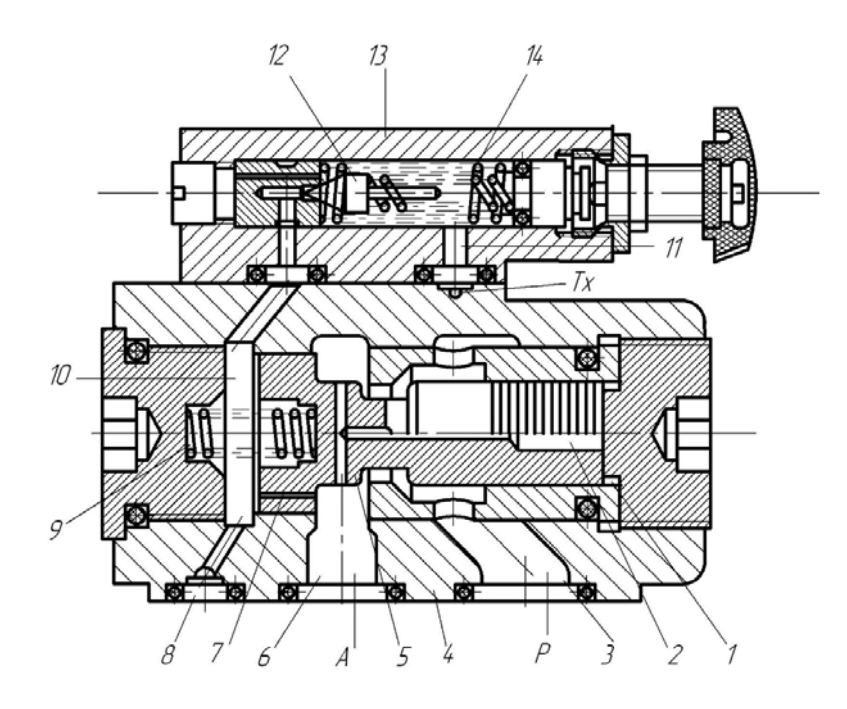

Рисунок 5.4 – Конструкция редукционных клапанов непрямого действия

Слив масла из вспомогательного клапана выведен отдельной линией *Тх*. При работе аппарата масло в небольшом количестве (1…2 л/мин) постоянно течет из полости *6* через малое отверстие *7*, вспомогательный клапан *13* и отверстие *11* в линию слива (поток управления).

При этом давление в полости *10*, поддерживаемое клапаном *13*, будет ниже давлений в полостях *1* и *6* на величину потерь давления в отверстии *7*. Наличие разности давлений на торцовых поверхностях золотника *5* создает осевое усилие, смещающее золотник влево и сжимающее пружину *9*. Золотник рабочей кромкой дросселирует поток жидкости, поступающей из напорной линии в полость *6*, вследствие чего давление в отводной линии понижается по сравнению с давлением в напорной линии. Требуемая величина *рред* настраивается клапаном *13*.

Случайные изменения *рред* вызывают перемещение золотника *5* в направлении уменьшения ошибки; при росте давления увеличиваются расход масла через отверстие *7* и потери давления в нем, в результате чего золотник дополнительно смещается влево, прикрывая дросселирующую щель; при снижении давления пружина *9* смещает золотник вправо, уменьшая дросселирование основного потока. Поскольку поток управления постоянно проходит из линии *Р* через дросселирующую щель, отверстие *7* и клапан *13* в линию *Тх*, *рред* автоматически поддерживается примерно постоянным во всем диапазоне расходов (от нуля до *Qном*).

Если с помощью специального распределителя отверстие *8* (линия управления *X*) соединить со сливной линией, *рред* падает до минимальной величины.

## *Порядок выполнения практической работы*

1 Получить у преподавателя индивидуальное задание в виде гидравлических схем, которые необходимо смонтировать на стенде, подключить к насосной установке и убедиться в их работоспособности.

2 Изучить движение потоков жидкости в схемах.

## *Контрольные вопросы*

1 Назначение и разновидности гидроклапанов.

2 Устройство и принцип работы гидроклапанов прямого действия.

3 Устройство и принцип работы гидроклапанов непрямого действия.

# **6 Практическая работа № 6. Распознавание образов с помощью нейронной сети**

*Цель работы*: создание и построение нейронной сети в среде MATLAB; исследование возможности распознавания печатных символов с помощью нейронной сети.

## *Теоретические сведения*

Основные типы задач, которые решаются с использованием искусственных нейронных сетей (НС), – это классификация и регрессия. По сравнению с некоторыми другими методами машинного обучения, НС обладают рядом преимуществ: возможностью самостоятельно определять значимые для решения задачи факторы, способностью к обучению и дообучению, устойчивостью к «шуму» в данных, универсальностью. К недостаткам НС относят высокую требовательность к вычислительным ресурсам, к объемам и разнообразию обучающих данных, но вместе с тем опасность «переобучения». Кроме того, результаты, получаемые НС, с трудом поддаются объяснению с точки зрения человека.

*Подготовка эталонных образов.* Примером такого набора является последовательность из десяти цифр от 0 до 9. В этом примере число образов  $M = 10$ . В случае, когда каждый класс образов характеризуется лишь своим эталоном, имеем число классов, также равное M.

Каждый образ формируется в виде графического файла в битовом формате. Тип файла (расширение) определяется используемыми в среде MATLAB типами графических файлов. Рекомендуется использовать расширение *tif*.

Для создания графических файлов образов удобно использовать среду Adobe Photoshop. В этом случае при создании каждого файла необходимо проделать следующую последовательность операций:

1) создать новый файл, задав его параметры:

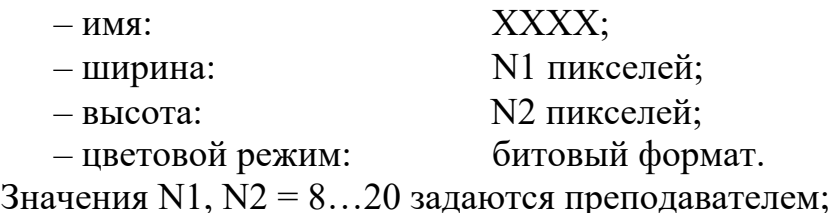

2) используя инструменты типа «Кисть», «Ластик» и другие, создать требуемый образ символа;

3) с помощью команды «Сохранить как» сохранить созданный образ в виде файла типа *tif* в заданной преподавателем папке.

На рисунке 6.1 приведены примеры графических символов цифр при  $N1 = 10$ ,  $N2 = 12$  пикс.

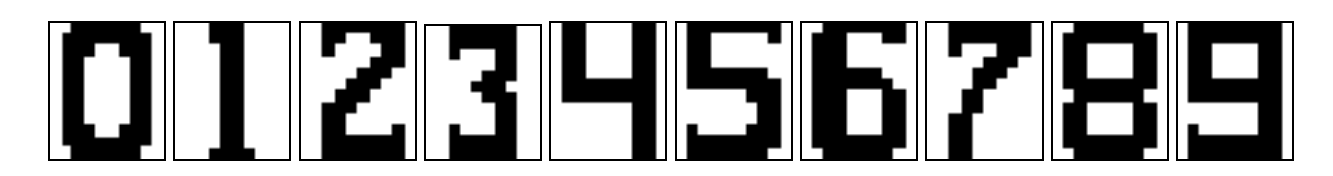

Рисунок 6.1 – Примеры графических символов цифр

*Создание и обучение нейросети с среде MATLAB.* На данном этапе выполнение работы в среде MATLAB производится с помощью программы *sr\_newff*, которая реализует следующие функции:

– формирование числовых массивов эталонных образов, используемых в качестве обучающих;

– подготовка данных, необходимых для создания НС;

– создание НС, задание параметров обучения НС и обучение НС.

Эталонный образ каждого символа представлен в виде вектора-столбца [N,1], число элементов N которого равно числу признаков (иначе говоря, N – размерность пространства признаков). Такой вектор-столбец формируется из двумерного массива-изображения [N1, N2], который, в свою очередь, формируется при считывании графического файла образа с помощью команд:

imread (FILENAME) – процедура чтения графического файла;

 $X =$  reshape  $(A, [N,1]) -$  процедура преобразования двумерного массива  $A[N1,N2]$  в одномерный вектор-столбец X[N,1], где  $N = N1 \cdot N2$ .

Процедура умножения массива на 1 приводит к смене типа элементов массива с *logical* (для элементов битового формата) на *double*.

Для удовлетворительной работы НС недостаточно формирования лишь одного обучающего образа для каждого класса (типа символа) образов. Это связано с тем, что распознаваемые образы (на этапе работы НС в режиме распознавания) всегда отличаются от обучающих по ряду причин:

– различие шрифтов и стилей печатных символов;

– погрешности сканирования и неточности совмещения символа и окна

сканирования;

– низкое качество печати, дефекты бумаги и т. д.

В силу указанных причин для надежного распознавания образов НС следует обучать на достаточно представительном множестве образов, входящих в один и тот же класс.

В программе *sr\_newff* формирование дополнительных обучающих образов производится путем незначительного искажения эталонных образов, считываемых из графических файлов. Искажение образа-эталона каждого класса реализуется путем добавления к нему равномерного (по площади изображения) шума типа «Соль и перец», представляющего собой случайное искажение отдельных пикселей изображения. Степень искажения характеризуется числом  $p = [0;1]$ , определяющим долю искаженных пикселей.

Такой подход при формировании образов позволяет, во-первых, быстро получать большое число обучающих образов и, во-вторых, регулировать (путем изменения значения p) степень разброса множества образов в пределах одного класса.

Подготовка данных, необходимых для создания НС, включает в себя:

1) формирование двумерного массива обучающих образов XR[N,K], каждый столбец которого представляет собой набор N признаков одного образа, а число столбцов K равно числу обучающих образов;

2) формирование двумерного массива желаемых откликов YR[NY,K], где NY – число выходов НС (т. е. число нейронов выходного слоя); K – число обучающих образов. Отклик YR[:, k] (в общем случае – вектор-столбец) соответствует k-му обучающему образу – вектору XR[:, k];

3) формирование двумерного массива R[N, 2], определяющего минимальное R(n,1) и максимальное R(n,2) значения n-го признака, n = 1,..., N.

Создание НС. В общем случае НС *net* создается с помощью команды

 $net =$ nnnnn  $(P1, P2, \ldots, PL)$ ,

где nnnnn – тип  $HC$ ;

 $P1, \ldots, PL$  – параметры НС.

В настоящей работе используется НС типа многослойного персептрона newff, которая задается командой

net = newff (R, [A1 A2 ... AL],  ${F1 F2 ... FL}$ , BTF, PF),

где R – массив минимальных и максимальных значений входных нейронов (признаков);

 $Ai - \text{число нейронов i-го слоя, начиная с первого скрытого слоя, i = 1, ..., L;$ 

Fi – функция активации нейронов i-го слоя, по умолчанию 'tansig';

BTF – функция обучения сети, по умолчанию 'trainlm';

PF – критерий остановки, по умолчанию 'mse' (минимум ско).

Дополнительные параметры, используемые при создании сети:

net.performFcn='msereg' – обучение НС производится с помощью метода регуляризации;

net.performParam.ratio =  $0.1$  – значение параметра регуляризации;

net.trainParam.show =  $5 -$  число эпох, через которое производится вывод параметров процедуры обучения;

net.trainParam.epochs =  $500 -$ максимальное число эпох при обучении НС;

net.trainParam.goal =  $0.02$  – значение целевой функции, по достижении которого процесс обучения НС прекращается.

Процесс обучения НС запускается командой

 $net = train (net, XR, YR)$ .

Для решения задач распознавания печатных символов рекомендуется использовать трехслойную НС (один скрытый слой) с числом нейронов:

 $N = 120 -$ во входном слое;

 $A1 = 20 - B$  скрытом (промежуточном) слое;

 $A2 = 1 - B$  выходном слое.

При использовании большего числа нейронов процедура обучения НС может занять слишком много времени. Для рекомендованных значений параметров НС (в том числе и дополнительных) и общем числе обучающих образов (для всех заданных классов)  $K = 100...200$  время обучения НС составляет 5...20 мин.

Распознавание печатных символов с помощью обученной НС. Работа НС, т. е. формирование отклика Y при входном воздействии в виде вектора-столбца X[N,1], производится командой

 $Y = \text{sim}$  (net, X).

В случае, когда желаемый отклик принимает целочисленные значения, рекомендуется использовать округление до ближайшего целого, т. е.

 $Y =$  round (sim (net, X)).

Тестирование работы НС при распознавании печатных символов с различной степенью искажения производится с помощью программы *sr\_work*, исходными данными для которой являются:

SX.tif – имя графического файла образа-эталона;

N – число пикселей изображения образа;

NT – число тестируемых образов, полученных путем искажения эталона;

P – доля искаженных пикселей [0; 1].

На рисунках 6.2 и 6.3 представлены некоторые примеры распознавания символов, изображенных на рисунке 6.1, с помощью обученной НС. Обучение проводилось при числе обучающих образов M = 10 для каждого вида символа и параметре искажения символов  $p = 0, 1$ .

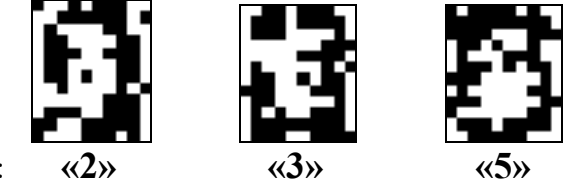

Результат распознавания:

Рисунок 6.2 – Неверные распознавания символа **«0»**, искаженного 20 % шума «Соль и Перец»

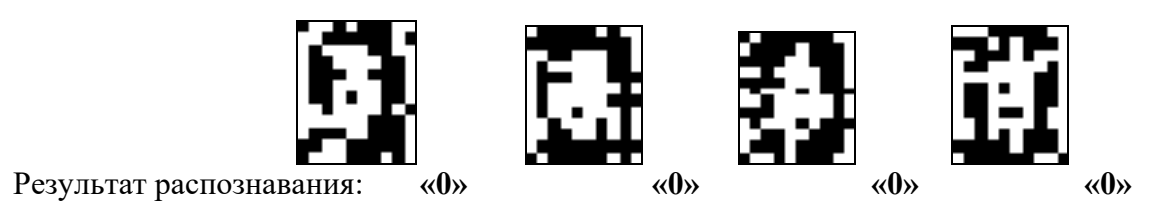

Рисунок 6.3 – Правильные распознавания символа «0», искаженного 20 % шума «Соль и Перец»

Шум «Соль и перец», или чередование черных и белых частиц, – одна из форм шума, которая, как правило, встречается на графических и видеоизображениях. Этот шум представляет собой случайно возникающие черные и белые пиксели.

Результаты распознавания символов, представленные на рисунке 6.3, демонстрируют хорошее распознавание с помощью НС даже при сильном искажении (параметр p > 0,1). Для объективной оценки качества работы НС необходимо вычисление вероятностных характеристик распознавания. При правильном выборе параметров обучения сети и использовании не менее 100 обучающих образов можно получить вероятность правильного распознавания символов порядка 0,6…0,9 (в зависимости от вида распознаваемого символа) при параметре искажения  $p = 0, 1...0, 2$ .

Качество работы НС характеризуется вероятностями правильной классификации *Рпр*(*i*) образа *i*-го класса, *i* = 1,…, M. Оценка вероятностей *Рпр*(*i*) производится по формуле

$$
\widehat{P_{np}}(i) = \frac{N_{np}}{N_0},\tag{6.1}
$$

где *Nпр* – число правильных распознаваний образа *i*-го класса;

 *N*0 – общее число распознаваний образов *i*-го класса.

Число *Nпр* определяется экспериментально при запуске программы *sr\_work* при значениях  $N_0 = 10...100$ .

## *Порядок выполнения практической работы*

1 Подготовить графические файлы эталонных образов для символов, заданных преподавателем.

2 В среде MATLAB создать и обучить НС, предназначенную для распознавания печатных символов.

3 Исследовать зависимость качества работы НС от:

– степени искажения символов (параметр p);

– числа нейронов в скрытом слое.

#### *Контрольные вопросы*

1 Как использовать нейросеть для распознавания печатных символов?

2 Как ведут подготовку эталонных (обучающих) образов печатных символов для их распознавания нейросетью?

3 Как создавалась и обучалась нейросеть в этой практической работе в среде MATLAB?

4 Как исследовать качество работы нейросети?

# **Список литературы**

1 **Шишов, О. В.** Современные технологии и технические средства информатизации : учебник / О. В. Шишов. – Москва : ИНФРА-М, 2021. – 462 с.

2 **Иванов, А. А.** Основы робототехники : учебное пособие / А. А. Иванов. – Москва : ФОРУМ, 2015. – 224 с.

3 **Шишмарев, В. Ю.** Автоматизация производственных процессов в машиностроении: учебник для вузов / В. Ю. Шишмарев. – Москва : Академия,  $2007. - 368$  c.

4 Автоматизация в промышленности: практикум: в 4 ч. Ч. 1: Пневмоавтоматика и гидроавтоматика / Е. В. Пашков [и др.]; под ред. Е. В. Пашкова. – Севастополь : СевНТУ, 2010. – 156 с.

5 **Клепиков, В. В.** Автоматизация производственных процессов: учебное пособие / В. В. Клепиков, Н. М. Султан-заде, А. Г. Схиртладзе. – Москва: ИНФРА-М, 2021. – 208 с.

6 **Головко, В. А.** Нейросетевые технологии обработки данных: учебное пособие / В. А. Головко, В. В. Краснопрошин. – Минск: БГУ, 2017. – 263 с.